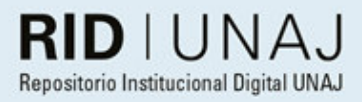

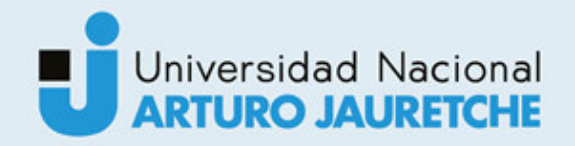

Sánchez, Florencia Cecilia

## "Implementación de sistema de gestión ERP en el taller y capacitación de personal del área de producción"

2020

# *Instituto: Ingeniería y Agronomía Carrera: Ingeniería Industrial*

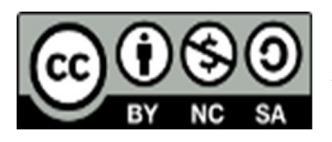

Esta obra está bajo una Licencia Creative Commons Argentina. Atribución - No Comercial - Compartir Igual 4,0 https://creativecommons.org/licenses/by-nc-sa/4.0/

#### Documento descargado de RID - UNAJ Repositorio Institucional Digital de la Universidad Nacional Arturo Jauretche

Cita recomendada:

Sánchez, F.C. (2020) *Implementación de sistema de gestión ERP en el taller y capacitación de personal del área de producción* [Informe de la práctica Profesional Supervisada] Universidad Nacional Arturo Jauretche Disponible en RID - UNAJ Repositorio Institucional Digital UNAJ https://biblioteca.unaj.edu.ar/rid-unajrepositorio-institucional-digital-unaj

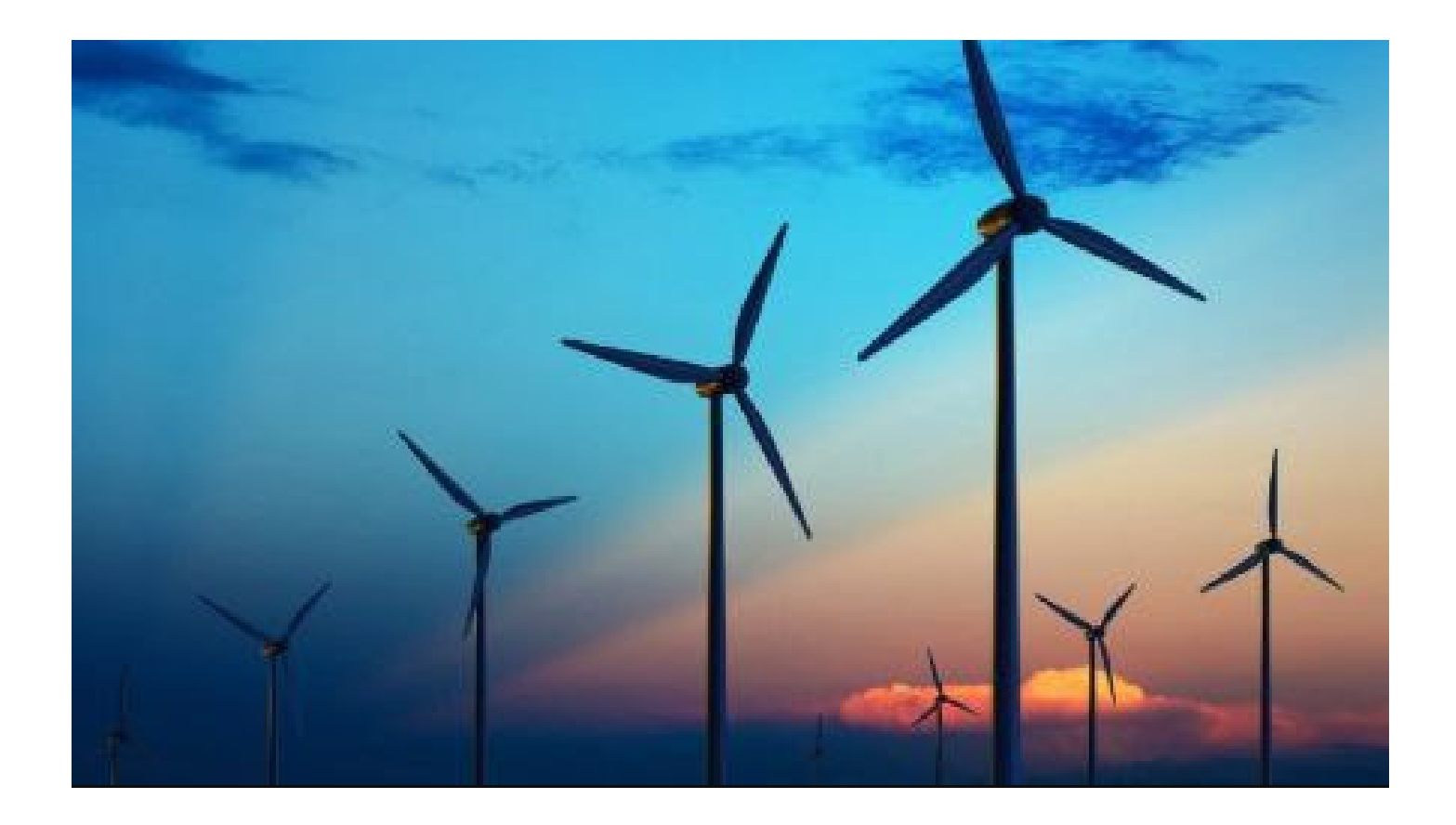

## PRACTICAS PROFESIONALES SUPERVISADAS "IMPLEMENTACIÓN DE SISTEMA DE GESTIÓN ERP EN EL TALLER Y CAPACITACIÓN DE PERSONAL DEL ÁREA DE PRODUCCIÓN"

Florencia Cecilia Sanchez | Ingenieria Industrial | Febrero 2020

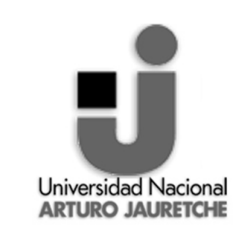

"IMPLEMENTACIÓN DE SISTEMA DE GESTIÓN ERP EN EL TALLER Y CAPACITACIÓN DE PERSONAL DEL ÁREA DE PRODUCCIÓN".

**Fecha**: FEBRERO 2020

Página 1 de 47

## INDICE

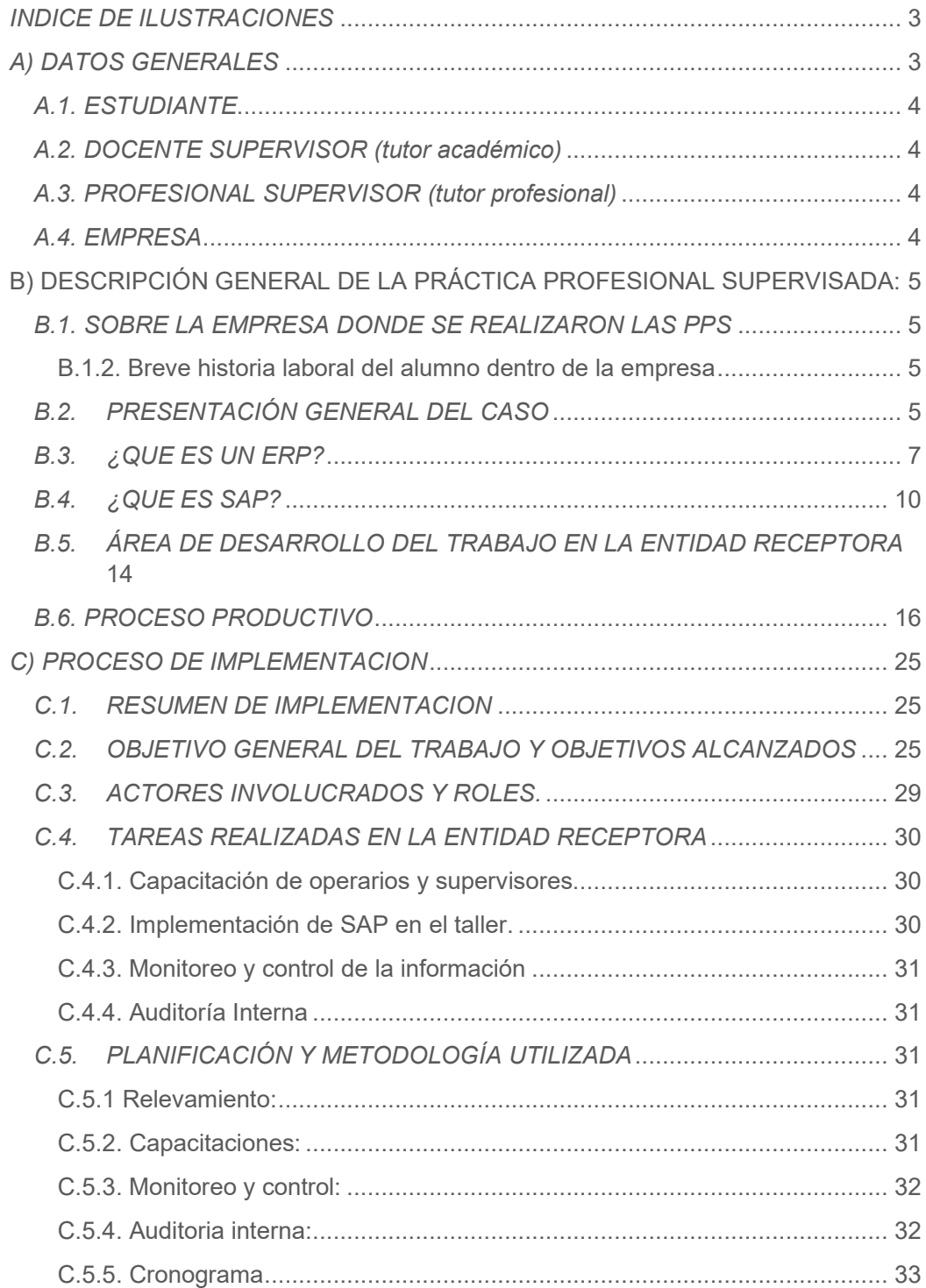

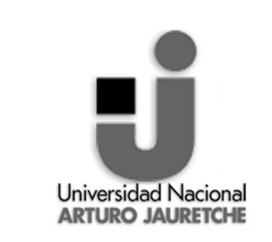

"IMPLEMENTACIÓN DE SISTEMA DE GESTIÓN ERP EN EL TALLER Y CAPACITACIÓN DE PERSONAL DEL ÁREA DE PRODUCCIÓN".

**Fecha**: FEBRERO 2020

Página 2 de 47

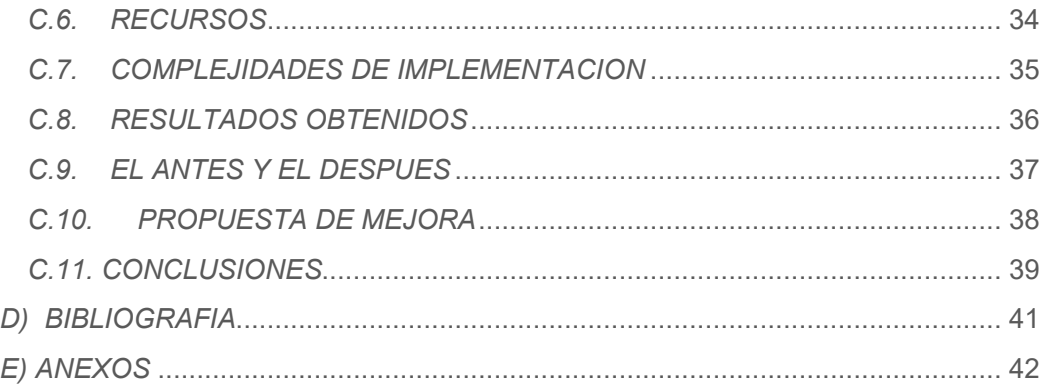

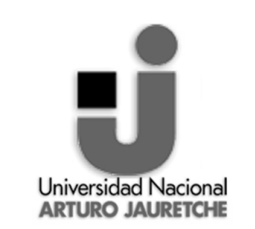

"IMPLEMENTACIÓN DE SISTEMA DE GESTIÓN ERP EN EL TALLER Y CAPACITACIÓN DE PERSONAL DEL ÁREA DE PRODUCCIÓN".

**Fecha**: FEBRERO 2020

Página 3 de 47

## INDICE DE ILUSTRACIONES

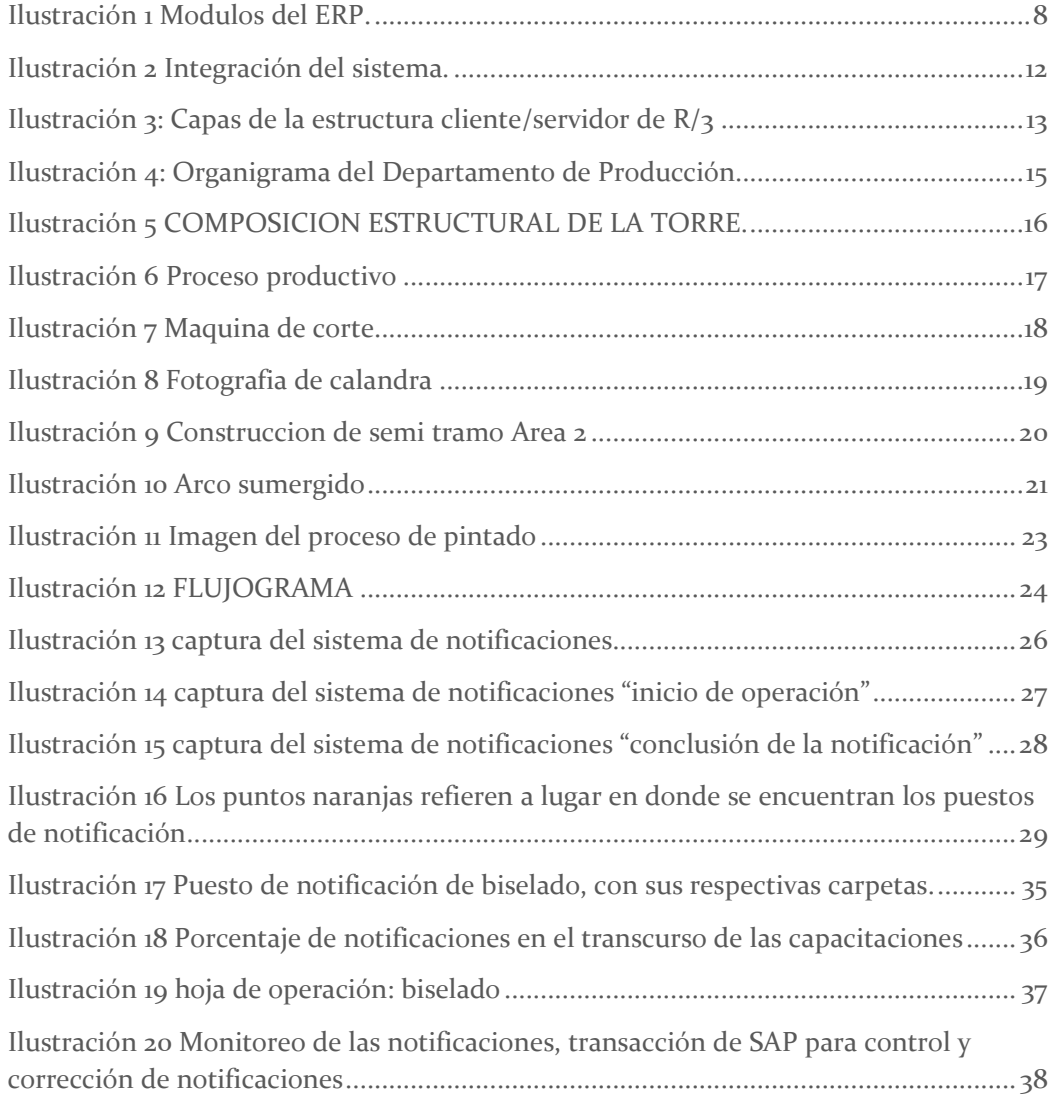

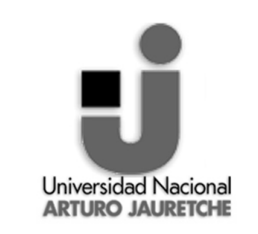

"IMPLEMENTACIÓN DE SISTEMA DE GESTIÓN ERP EN EL TALLER Y CAPACITACIÓN DE PERSONAL DEL ÁREA DE PRODUCCIÓN".

2020

Página 4 de 47

## *A) DATOS GENERALES*

## *A.1. ESTUDIANTE*

Nombre: Florencia Cecilia Sanchez

DNI: 39.152.953

Celular: 11-3089-7050

E-Mail: Florencia.cecilia@hotmail.com

Legajo: 14642

Carrera: Ingeniería Industrial

Periodo de las PPS: Segundo Cuatrimestre 2019

42 asignaturas aprobadas en el momento de comenzar la Práctica Profesional Supervisada.

## *A.2. DOCENTE SUPERVISOR (TUTOR ACADÉMICO)*

Nombre: Federico Walas Mateo

Coordinador de Ingeniería Industrial y profesor en el Instituto de Ingeniería y Agronomía

## *A.3. PROFESIONAL SUPERVISOR (TUTOR PROFESIONAL)*

Nombre: Sebastián Néstor Romano

Coordinador de Producción.

## *A.4. EMPRESA*

Nombre: GRI Calviño Towers Argentina

CUIT: 30-71564093-3

Actividad: Empresa de Torres Eólicas.

Rubro: Energías Renovables y Medio Ambiente

Área donde ser realizó las PPS: Producción

Área donde se implementó el trabajo: Taller de producción

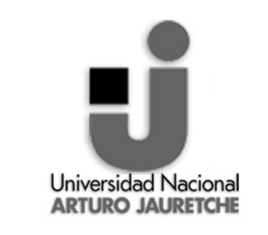

"IMPLEMENTACIÓN DE SISTEMA DE GESTIÓN ERP EN EL TALLER Y CAPACITACIÓN DE PERSONAL DEL ÁREA DE PRODUCCIÓN".

Página 5 de 47

## **B) DESCRIPCIÓN GENERAL DE LA PRÁCTICA PROFESIONAL SUPERVISADA:**

## *B.1. SOBRE LA EMPRESA DONDE SE REALIZARON LAS PPS*

En síntesis, GRI CALVIÑO TOWERS ARGENTINA SA es una Joint Venture conformada por GRI Renewable Industries y Metalúrgica Calviño SA cuyo objetivo es fabricar torres eólicas de clase mundial en la República Argentina.

#### Sobre GRI Renewable Industries

GRI Renewable Industries es la división industrial de componentes para energía eólica de Corporación Gestamp. Se fundó en 2008 y cuenta con actividades industriales diferentes: Fabricación de Torres, Fabricación de Bridas, logística y Castings.

GRI Renewable Industries centra esfuerzos en la integración de toda la cadena de valor del sector eólico, suministrando a los principales clientes a nivel mundial y aplicando la innovación tecnológica en todas sus actividades.

#### Sobre Metalúrgica Calviño SA

La empresa tiene una experiencia de 75 años en la Fabricación de equipos industriales, específicamente: puentes grúas, grúas pórticos y equipos de elevación en general. Cuenta con un centro industrial de 120.000 m2 descubiertos y 35.000 m2 cubiertos industriales.

#### **B.1.2. Breve historia laboral del alumno dentro de la empresa**

Florencia Cecilia Sanchez quien realiza las practicas profecionales supervisadas, ingreso a GRI Calviño Towers Argentina, en el año 2018, en aquel entonces tenía la edad de 23 años. Se desempeñó como analista de producción hasta la actualidad, con responsabilidades de análisis y gestión de la información del sector.

## *B.2. PRESENTACIÓN GENERAL DEL CASO*

La dinámica de la economía actual ha creado una necesidad constante en las organizaciones de buscar continuamente oportunidades para mejorar, esto con el fin de ser más competitivas en el mercado en el cual se mueven, para ello las empresas procuran la implementación de diferentes herramientas que le

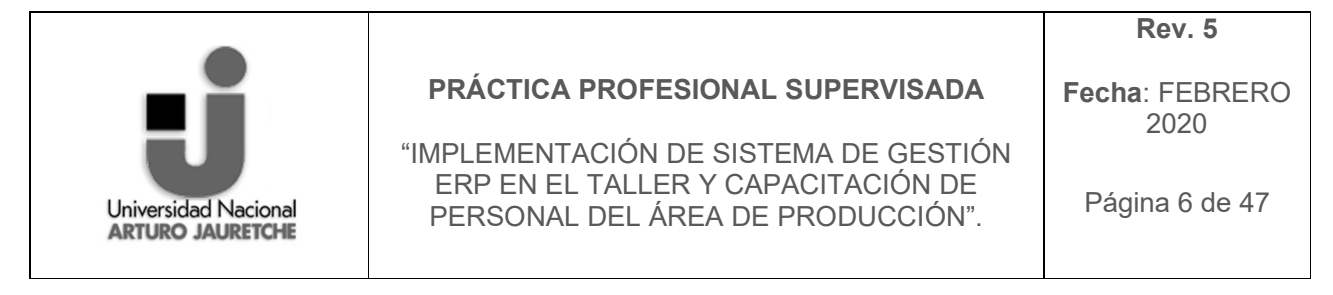

permitan minimizar costos, incrementar el nivel de productividad y optimizar la utilización de sus recursos.

Una de las herramientas que ha adquirido una importancia vital en las organizaciones es precisamente la implementación de sistemas de gestión, pues esto le permite a la organización demostrar claramente su compromiso con la eficiencia de sus procesos y la satisfacción de sus clientes como también la trazabilidad de la información.

Es en este contexto, que las industrias actuales necesitan profesionales capaces de diseñar, implementar y administrar sistemas de gestión. En el caso particular de la Universidad Nacional Arturo Jauretche, ha entendido esto y ha asumido como una estrategia de formación el modelo educativo por competencias, tal es así, que la realización de prácticas profesionales es obligatoria en todas sus carreras de ingeniería.

En el caso estudiado la herramienta a implementar como sistema de gestión es un ERP, "Enterprise Resources Planning" es decir, que es un Sistema de Planificación de Recursos Empresariales, este es un producto de software que permite la integración de ciertas operaciones de una empresa, especialmente las que tienen que ver con la producción, la logística, el inventario, los envíos y la contabilidad. El ERP funciona como un sistema integrado, y aunque pueda tener menús modulares, es un todo. Es decir, es un único programa con acceso a una base de datos centralizada y los componentes del ERP interactúan entre sí consolidando las operaciones.

En el año 2017 que se crea el Joint Venture y GRI Calviño comienza a formase. Toma de GRI Renewable Industries su sistema de gestión de la información y comienza a implementarlo. El ERP utilizado en el grupo es SAP y fue este el que se comenzó a implementar en cada uno de los departamentos, como finanzas, calidad, logística, compras, mantenimiento y producción. Logrando así la trazabilidad de la información entre departamentos. Uno de los últimos y más complicados de los módulos a implementar fue el de producción ya que, este se debía a la recopilación de información del taller, y constaba de información como, la operación realizada, tiempos productivos e improductivos, quien la realizaba, la maquina utilizada, la fecha y demás. En un primer momento esta información se completaba en una hoja con un cierto formato que era entregada por los operarios al administrativo de producción y este último era quien cargaba los datos en el sistema. Lo que significa que el sistema de información no está siento utilizado eficientemente ya que, los operarios en el taller podían cargar directamente en el sistema los datos

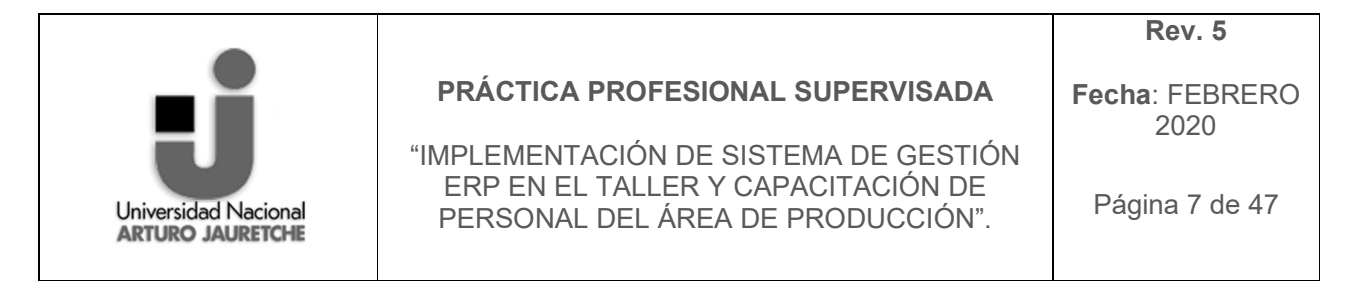

requeridos. Ya que la planta contaba con computadoras destinadas a la carga de esa información y no estaban siendo utilizadas.

Al ser incorporada en la planta, el primer objetivo que tuve fue implementar el sistema SAP en el taller, tarea la cual aplica para un Ingeniero industrial y el enteder esto llevo a la motivacion de logarlo. Sin embargo, no fue solamente por eso la motivacion, sino tambien por que existia un problema que habia que solucionar, este comprendia la perdida de informacion del proceso productivo y que habia un sistema arancelado que no estaba siendo utilizado. Un problema que quizas al principio suena sencillo de resolver pero luego es descubrir que al implementar este sistema en el contexto de la empresa en ese momento al respecto de como acumulaba informacion del proceso, no era mas que cambiar la cultura organizacional de la misma, lo cual presenta muchisimas dificultades y esto fue lo que llevo a que sea aun mas interesante de lograr. Por lo que intentar alcanzar esa meta era un desafio enome para una estudiante a punto de graduarse de una carrera como Ingenieria Industrial.

## *B.3. ¿QUE ES UN ERP?*

Como anteriormente se nombró, ERP es un sistema de gestión de la información y sus siglas representan el nombre de "Sistema de Planificación de Recursos Empresariales". Estos son sistemas de gestión de información que automatizan muchas de las prácticas de negocio asociadas con los aspectos operativos o productivos de una empresa.

El mismo se trata de un producto del software denominado asi por la ingenieria de Software. El producto del software hace entrega de lo que se considera como el producto más importante del siglo veintiuno, la información. Es por eso que en la actualidad el ERP es utilizado como estándar en todas las empresas de clase mundial. Este producto fue pensado para satisfacer una necesidad, la necesidad de tener diferentes tipos de datos integrados, permitiendo la toma de decisiones eficiente.

Las aplicaciones ERP son sistemas de gestión global para la empresa. Se caracterizan por estar compuestos por diferentes módulos. Estas partes son de diferente uso, por ejemplo: producción, ventas, compras, logística, contabilidad (de varios tipos), gestión de proyectos, inventarios y control de almacenes, pedidos, nóminas, etc.

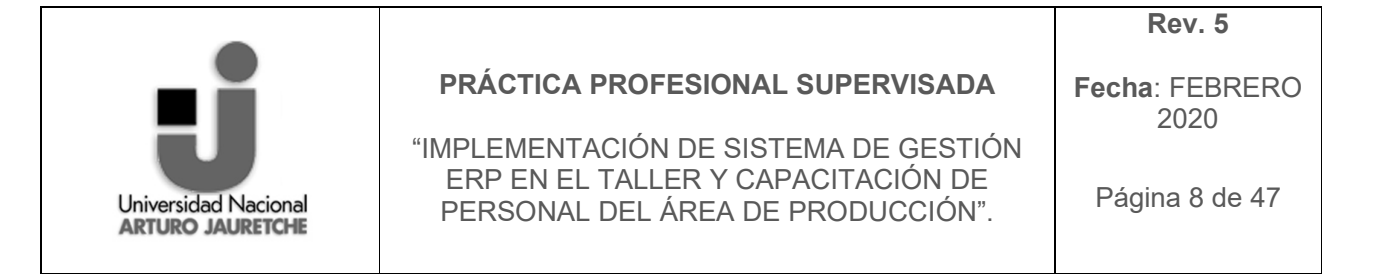

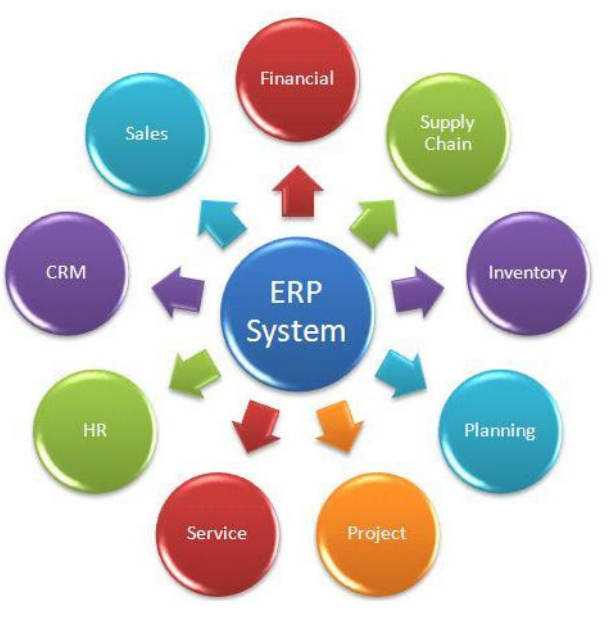

*Ilustración 1 Modulos del ERP. Fuente:*  https://www.innovadeluxe.com/que-es-un-erp-y-para-que-sirve/

Los objetivos principales de los sistemas ERP son:

- Optimización de los procesos empresariales.
- Acceso a la información.
- Posibilidad de compartir información entre todos los componentes de la organización.
- Eliminación de datos y operaciones innecesarias de reingeniería.

El propósito fundamental de un ERP es otorgar apoyo a los clientes del negocio, tiempos rápidos de respuesta a sus problemas, así como un eficiente manejo de información que permita la toma oportuna de decisiones y disminución de los costos totales de operación.

Los beneficios que puede aportar una herramienta de ERP se resumen en la resolución de los problemas contables, mercantil o fiscal de la empresa. Asimismo, puede permitir un mayor control del inmovilizado en el inventario permanente, conciliación bancaria, liquidación de impuestos, etc.

Las características que distinguen a un ERP de cualquier otro software empresarial son que deben ser modulares, configurables y especializados:

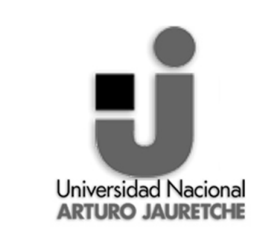

"IMPLEMENTACIÓN DE SISTEMA DE GESTIÓN ERP EN EL TALLER Y CAPACITACIÓN DE PERSONAL DEL ÁREA DE PRODUCCIÓN".

**Fecha**: FEBRERO 2020

Página 9 de 47

- 1. **Modulares**: Los ERP entienden que una empresa es un conjunto de departamentos que se encuentran interrelacionados por la información que comparten y que se genera a partir de sus procesos. Una ventaja de los ERP, tanto económica como técnica, es que la funcionalidad se encuentra dividida en módulos, los cuales pueden instalarse de acuerdo con los requerimientos del cliente. Ejemplo: ventas, materiales, finanzas, control de almacén, recursos humanos, etc.
- 2. **Configurables:** Los ERP pueden ser configurados mediante desarrollos en el código del software. Por ejemplo, para controlar inventarios, es posible que una empresa necesite manejar la partición de lotes, pero otra empresa no. Los ERP más avanzados suelen incorporar herramientas de programación de cuarta generación para el desarrollo rápido de nuevos procesos.
- 3. **Especializados:** Un ERP especializado, brinda soluciones existentes en áreas de gran complejidad y bajo una estructura de constante evolución. Estas áreas suelen ser, el verdadero problema de las empresas, además de contener todas las áreas transversales. Trabajar bajo ERP especializados es el paso lógico de las empresas que requieren soluciones reales a sus verdaderas necesidades. Un ERP genérico solo ofrece un bajo porcentaje de efectividad basado en respuestas generalistas, que requieren ampliaciones funcionales.

Otras características destacadas de los sistemas ERP son:

- Base de datos centralizada.
- Los componentes del ERP interactúan entre sí consolidando las operaciones.
- En un sistema ERP los datos se capturan y deben ser consistentes, completos y comunes.
- Las empresas que lo implanten suelen tener que modificar alguno de sus procesos para alinearlos con los del sistema ERP. Este proceso se conoce como reingeniería de procesos, aunque no siempre es necesario.
- La misma solución ERP, incluso con los mismos módulos, puede servir a clientes de distintos sectores. Mediante la parametrización del sistema se logra la adaptación necesaria. Además se puede programar la modificación de pantallas, informes, o incluso la lógica de negocio.

Las soluciones ERP en ocasiones son complejas y difíciles de implantar debido a que necesitan un desarrollo personalizado para cada empresa partiendo de la configuración inicial de la aplicación, que es común. Las personalizaciones

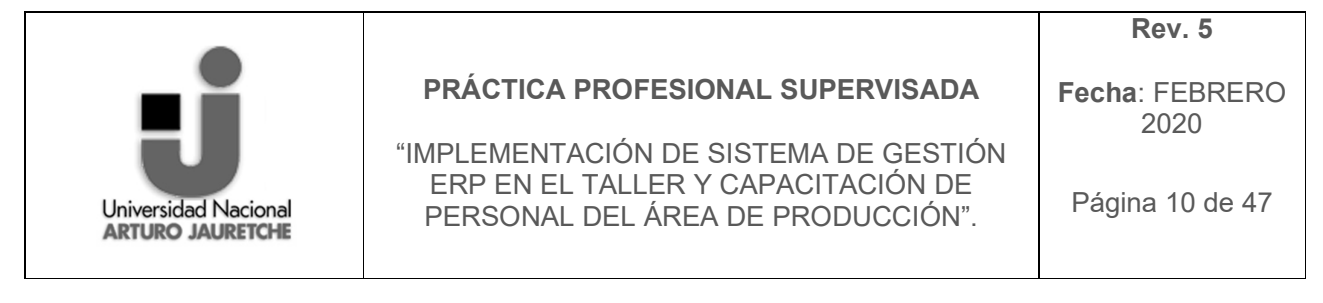

y desarrollos particulares para cada empresa requieren de un gran esfuerzo en tiempo, y por consiguiente en dinero, para modelar todos los procesos de negocio de la vida real en la aplicación.

## *B.4. ¿QUE ES SAP?*

SAP es un ERP y las siglas "SAP" corresponden a Sistemas, aplicaciones y productos para el proceso de datos. SAP es elegido por el grupo corporativo de GRI, es por ello que fue este el sistema implementado en GRI Calviño, pero la base de la decisión corporativa está dada porque es la mayor compañía de software de Europa, y la quinta en el mundo. Es líder en aplicaciones de gestión empresarial en entornos cliente/servidor.

SAP en España está presente desde 1987, con una plantilla de 200 profesionales repartidos en Madrid, Barcelona y Bilbao, pero fue fundada en 1972 por cuatro antiguos empleados de IBM en Alemania. Se ha convertido en una empresa líder, con más de 19.300 empleados y una experiencia demostrada en más de 10.000 empresas repartidas en más de 40 países y, éste es uno de los factores clave de su éxito, con una visión de futuro que le permite situarse en la vanguardia de los avances tecnológicos gracias sus inversiones en investigación y desarrollo (aproximadamente un 20% de los ingresos).

SAP tiene una política de alianzas que da lugar a la existencia de partners. Gran parte del éxito que ha logrado se debe a la estrecha colaboración entre SAP y sus socios tecnológicos y de hardware, de consultoría y de productos complementarios. Los partners son empresas de todos los sectores que no pertenecen a SAP, pero que trabajan junto a ella, ofreciendo así una ayuda conjunta muy completa. Estos partners están divididos en cuatro bloques: consultarías, hardware, tecnológicos y software complementario. Otro de los factores de la consolidación de SAP es su continuo contacto con las empresas en las que implanta sus programas, trabajando en sus sugerencias y necesidades y ofreciendo no sólo el mejor software empresarial, sino un apoyo constante por parte del TeamSap.

Además de estas soluciones estándares, el ambiente de desarrollo de SAP y su sistema de información, proveen a los clientes con poderosas herramientas para desarrollo y adaptación del sistema a los requerimientos individuales (personalización).

"IMPLEMENTACIÓN DE SISTEMA DE GESTIÓN ERP EN EL TALLER Y CAPACITACIÓN DE PERSONAL DEL ÁREA DE PRODUCCIÓN".

**Fecha**: FEBRERO 2020

Página 11 de 47

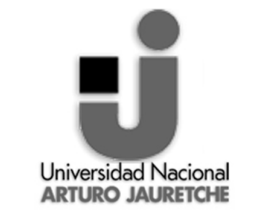

Este sistema comprende muchos módulos completamente integrados, que abarca prácticamente todos los aspectos de la administración empresarial. Cada módulo realiza una función diferente, pero esta diseñado para trabajar con otros módulos y cada uno de los módulos se compone de transacciones las cuales corresponden a la ejecución del programa y es allí donde se cargan datos, como también se visualizan.

La integración total de los módulos ofrece real compatibilidad a lo largo de las funciones de una empresa. Esta es la característica más importante del sistema SAP y significa que la información se comparte entre todos los módulos que la necesiten y que pueden tener acceso a ella. La información se comparte, tanto entre módulos, como entre todas las áreas.

SAP establece e integra el sistema productivo de las empresas. Se constituye con herramientas ideales para cubrir todas las necesidades de la gestión empresarial (sean grandes o pequeñas) en torno a: administración de negocios, sistemas contables, manejo de finanzas, contabilidad, administración de operaciones y planes de mercadotecnia, logística, etc.

Ademas proporciona productos y servicios de software para solucionar problemas en las empresas, que surgen del entorno competitivo mundial, los desarrollos de estrategias de satisfacción al cliente, las necesidades de innovación tecnológica, procesos de calidad y mejoras continuas, así como, el cumplimiento de normatividad legal impuesta por las instituciones gubernamentales.

#### **Las principales características de SAP son:**

**Información "on-line":** Esta característica significa que la información se encuentra disponible al momento, sin necesidad de esperar largos procesos de actualización y procesamiento habituales en otros sistemas.

**Jerarquía de la información:** Esta forma de organizar la información permite obtener informes desde diferentes vistas.

**Integración:** Esta es la característica más destacable de SAP y significa que la información se comparte entre todos los módulos de SAP que la necesiten y que pueden tener acceso a ella. La información se comparte, tanto entre módulos, como entre todas las áreas.

La integración en SAP se logra a través de la puesta en común de la información de cada uno de los módulos y por la alimentación de una base de datos común.

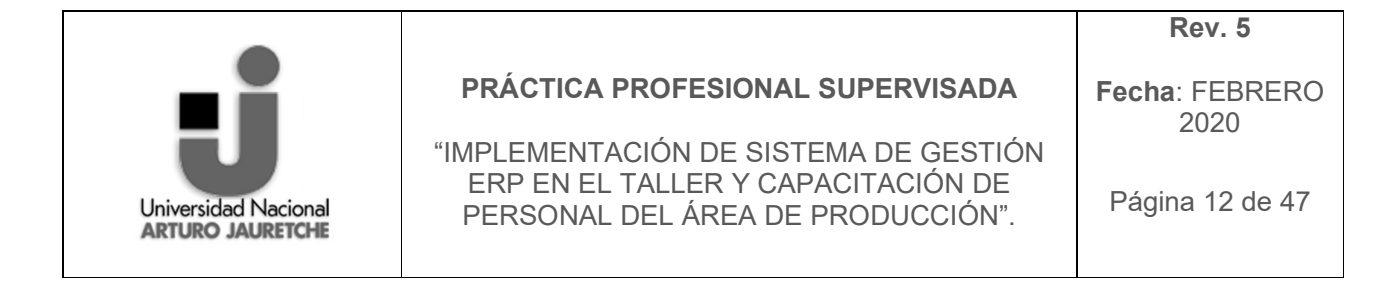

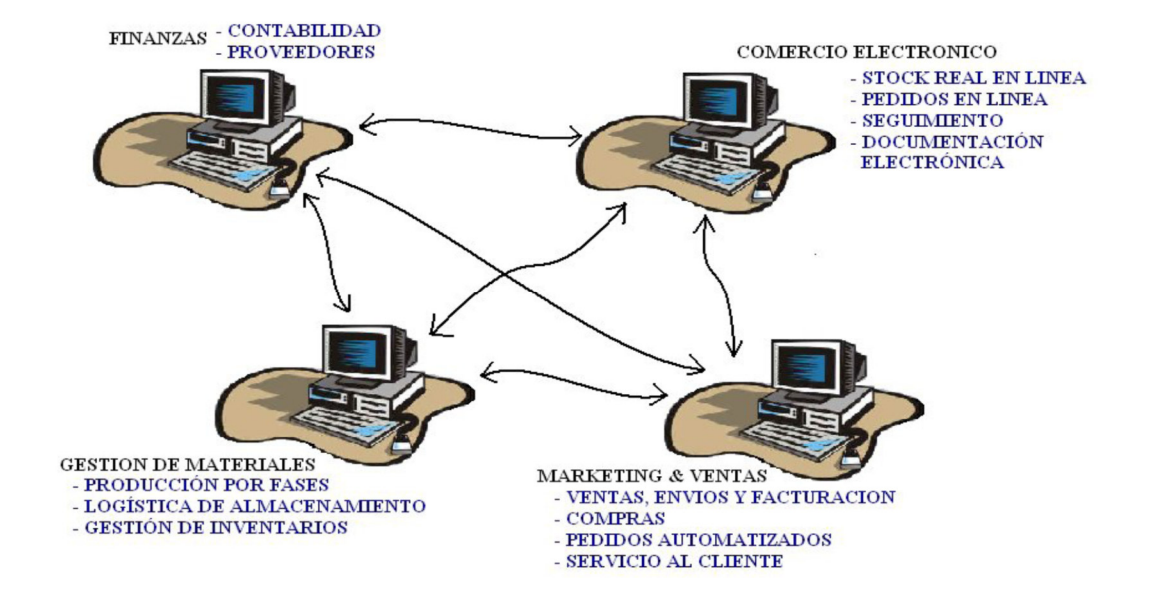

*Ilustración 2 Integración del sistema. Fuente: Janzen Federico* 

Por lo tanto, debemos tener en cuenta que toda la información que introducimos en SAP repercutirá, al momento, a todos los demás usuarios con acceso a la misma. Este hecho implica que la información siempre debe estar actualizada, debe ser completa y debe ser correcta.

El principal producto de la compañía es SAP R/3, en el que la R significa procesamiento en tiempo real y el número 3 se refiere a las tres capas de la arquitectura de proceso: bases de datos, servidor de aplicaciones y cliente. El sistema SAP R/3 es un sistema integrado. Esto significa que una vez que la información es almacenada, está disponible a través de todo el sistema, facilitando el proceso de transacción y el manejo de información.

SAP R/3 es un sistema informático que gestiona todas las áreas funcionales de la empresa. Está organizado en un conjunto de módulos de software cliente/servidor a tres niveles:

**Nivel de presentación**: En este primer nivel las estaciones de trabajo y las computadoras personales se conectan al nivel de aplicación. Estos presentan y hacen accesible la información y los procesos al usuario. (visualizacion de SAP en la computadora)

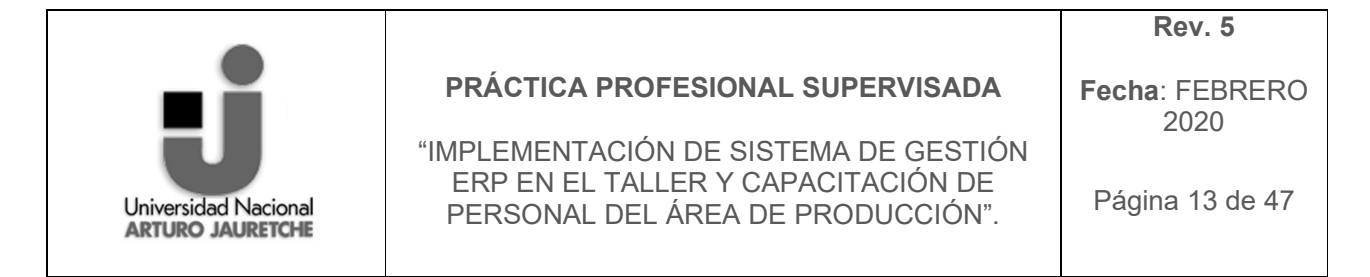

**Nivel aplicación**: Se encuentra conectado al servidor de Base de Datos, y para cada departamento de la empresa, carga y ejecuta los programas y aplicaciones. (interaccion de modulos)

**Nivel Datos:** El Servidor de Base de Datos es un ordenador central que gestiona todas las funciones de base de datos tales como actualización, consulta y otros bajo la solicitud del nivel de aplicación. (central de base de datos)

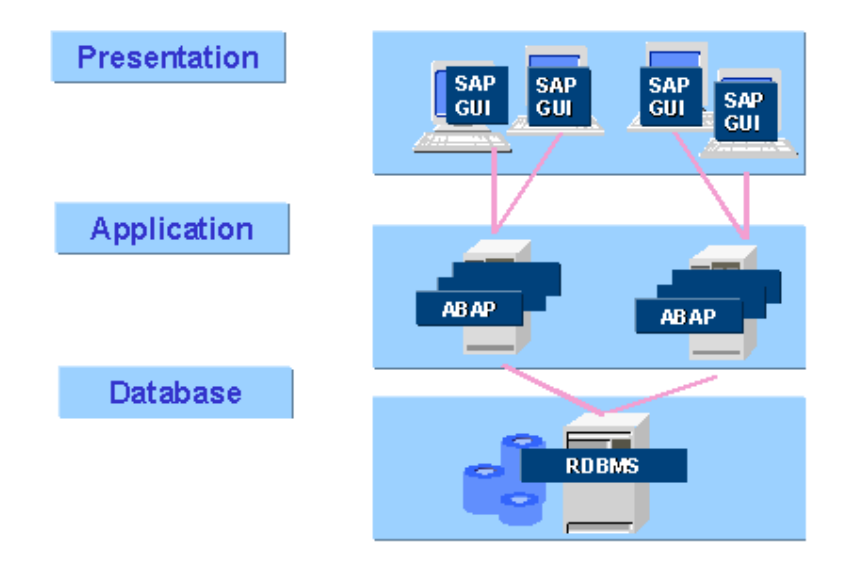

*Ilustración 3: Capas de la estructura cliente/servidor de R/3. Fuente: http://abapysap.blogspot.com/2011/03/arquitectura-r3.html*

La arquitectura Cliente/Servidor permite que las organizaciones obtengan un óptimo uso de sus recursos informáticos. Otro aspecto importante es que es altamente integrado; supera las limitaciones jerárquicas y funcionales típicas de la empresa. Todo está integrado en un mismo software que coordina las distintas estructuras, procesos y eventos de todos los departamentos y áreas funcionales, permitiendo a cada empleado disponer de toda la información necesaria en todo momento. Así, no solo actualiza la información en tiempo real, sino que además basta con introducir los datos una sola vez, puesto que es el sistema que se encarga de pasar y actualizar los datos en el resto de los módulos o programas. Así la interconexión entre centrales, oficinas, centros de producción, etc. queda asegurada.

SAP es también abierto. Fue diseñado como un producto integrado, pero existe la posibilidad de instalar sólo parte del software (los módulos pueden utilizarse

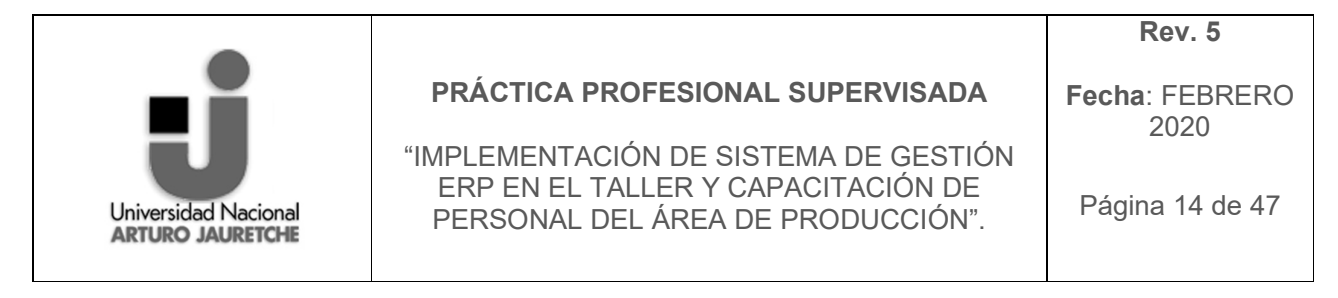

individualmente) para luego ir ampliando paso a paso según sus necesidades. Permite además la comunicación con terceros (clientes o proveedores).

## **B.4.1 SAP en GRI Calviño (GRIC)**

Como anteriormente se nombro unas de las razones por las cuales se implemento el sistema ERP de SAP fue, porque el grupo corporativo utiliza este sistema, esto quiere decir que en todas las plantas de GRI, el sistema utilizado es SAP. Obviamente, sin dejar de lado que es la mayor compañía de software de Europa, y la quinta en el mundo. En GRIC como en todas las demas GRI del grupo, el proveedor del sistema es ACCENTURE. En terminos generales esta es una empresa multinacional dedicada a la prestación de servicios de consultoría, servicios tecnológicos y de outsourcing (subcontratacion, externalizacion, terciarizacion). Accenture posee una relacion de proveedor, con GRIC de tipo relacional ya que no solo esta determinada por la entrega de informacion y servicios integrados, sino tambien por la confianza mutua regulada por la reputación. Especificamente hoy en dia Accenture brinda licencias, formaciones y las mejoras, tambien el soporte tecnico del sistema SAP, pero este ultimo respectivamente es compartido con Corporativo (GRI).

## *B.5. ÁREA DE DESARROLLO DEL TRABAJO EN LA ENTIDAD RECEPTORA*

El alumno realizó sus actividades dentro del departamento de producción. Esta área tiene como objetivo general: la fabricación de tramos pertenecientes a torres eólicas, cumpliendo especificaciones del cliente, estándares de calidad y tiempos de planificación.

Organigrama del Departamento de Produccion:

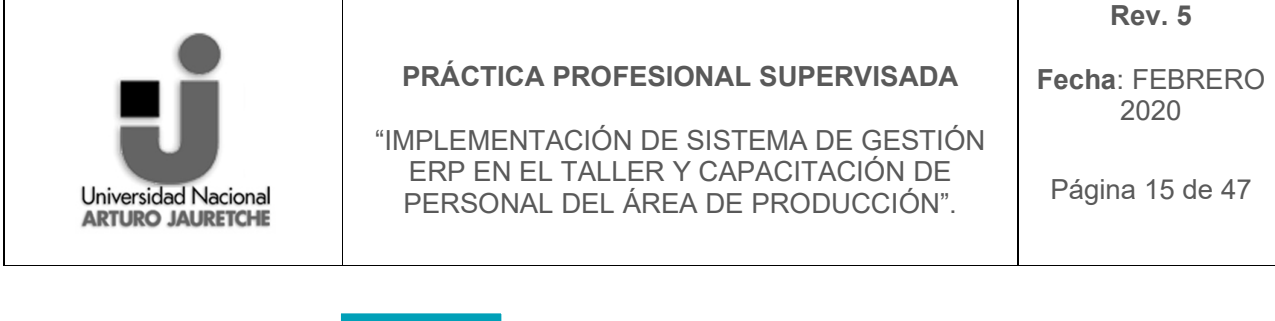

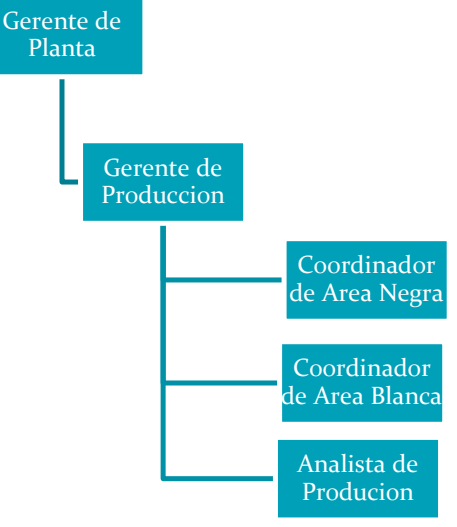

*Ilustración 4: Organigrama del Departamento de Producción. Fuente: Propia*

Al ser analista de produccion; llevo a cabo las siguientes tareas: Dar capacitaciones de temas relacionados al sistema SAP, tanto a supervisores como a operarios. Controlar las notificaciones que realizan los operarios en el sistema, (el tiempo de duracion, las esperas, paradas o averias que tuvieron en el transurso de la operación, si la operación esta bien notificada en el sentido de que si la operación marcada es la correcta para la actividad que desarrolla) Controlar el stock de consumibles para que sea correcto el valor fisico al que esta en SAP. Controlar que los tramos tengan todas sus notificaciones al dia, y los que esten terminados tengan todas las notificaciones con los tiempos correctos y los consumos de los materiales hechos, para luego poder facturarlos. Llevar a cabo analisis de comparaciones entre proyectos ya concluidos, analisis de tiempos entre proyectos, analisis de tiempos entre personas y turnos. Analizar la cantidad de horas contratadas con las notificadas. Crea indicadores de notificaciones, semanales y mensual. Analizar suceson puntuales o no frecuentes que suceden en produccion. Entre otras tareas, como realizar reportes quincenales de las personas que no notifican y diarios de las personas que notifican con error y llevar a cabo 5s en en el taller como tambien factores de IPRL especificos. IPRL representa el estándar interno de seguridad y salud desarrollado propiamente por GRI Renewable Industries, este estandar se compone de 79 factores que se dividen por departamente y los gerentes asignan a ciertas personas a llevarlos a cabo para lograr alcanzar el estandar establecido en cada uno de ellos. Por los cuales tambien, cada una de las empresas de GRI son evaluadas

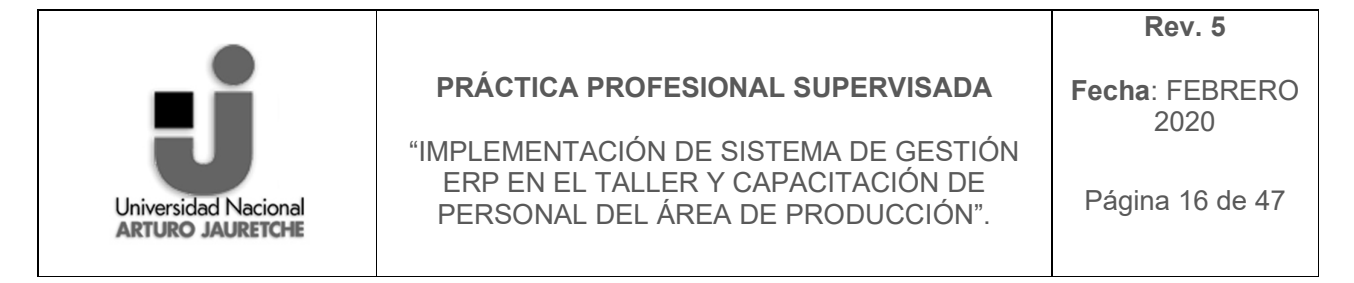

individualmente y calificadas en materia de seguridad e higiene en el trabajo como tambien en s5 de la planta.

## *B.6. PROCESO PRODUCTIVO*

## **El proceso productivo es el siguiente**:

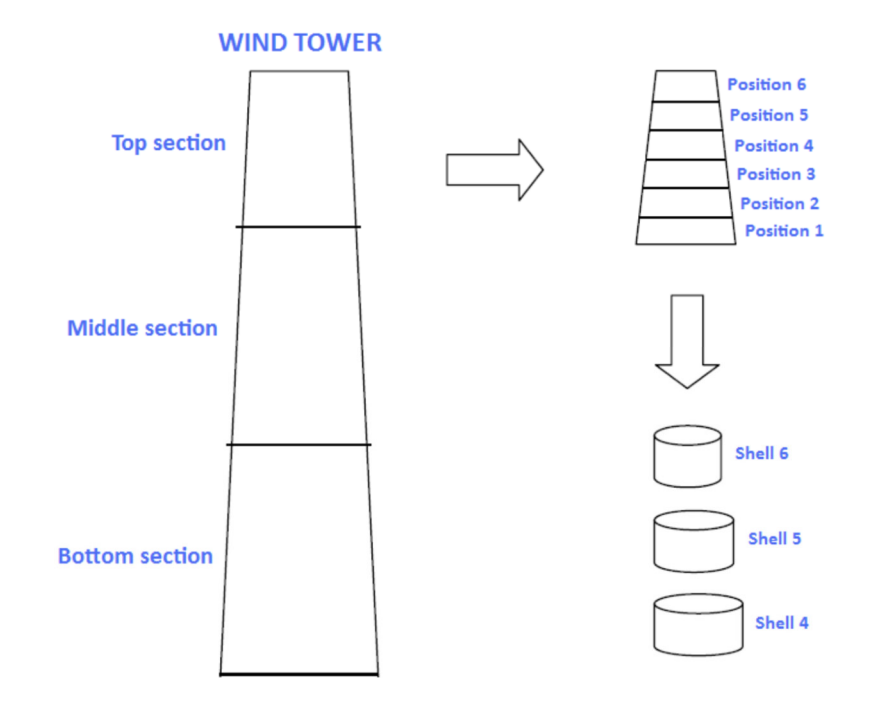

*Ilustración 5 COMPOSICION ESTRUCTURAL DE LA TORRE. Fuente: GRIC departamento de Ingeniería.*

Las torres eólicas se dividen en secciones, estas secciones se unen entre si a través de bulones una vez encontradas las misma en su lugar de destino.

Las secciones están formadas por Virolas, estas son chapas de acero que son cilindradas y posteriormente soldadas para construir la sección.

Las torres pueden variar en la cantidad de secciones, el número de virolas por secciones como así también las dimensiones siendo de diferentes espesores, largos y anchos.

Todo esto viene determinado por el diseño del cliente los cuales varían según la potencia de la turbina, clase de viento y altura de diseño.

También viene determinado el tipo de brida a implementar como el tratamiento superficial que será aplicado en cada sección según el lugar en donde será instalada la torre.

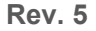

**Fecha**: FEBRERO 2020

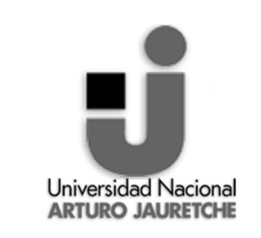

#### **PRÁCTICA PROFESIONAL SUPERVISADA**

"IMPLEMENTACIÓN DE SISTEMA DE GESTIÓN ERP EN EL TALLER Y CAPACITACIÓN DE PERSONAL DEL ÁREA DE PRODUCCIÓN".

El proceso productivo detallado en pasos generales:

• Recepción de materia prima (Chapas de acero, bridas, marco puerta e internos comerciales);

- Corte de chapa y biselado;
- Calandrado de chapas;
- Soldadura longitudinal;
- Montaje de Bridas, Marco puerta y Virolas (chapas calandradas);
- Soldadura circular;
- Montaje y soldadura de internos (bujes, soportes, vigas, etc.);
- Granallado;
- Metalización;
- Pintura;

• Montaje de componentes internos mecánicos y eléctricos (plataformas, ascensores, escaleras, cables, etc.).

• Expedición.

A continuación, se observa gráficamente todo el proceso.

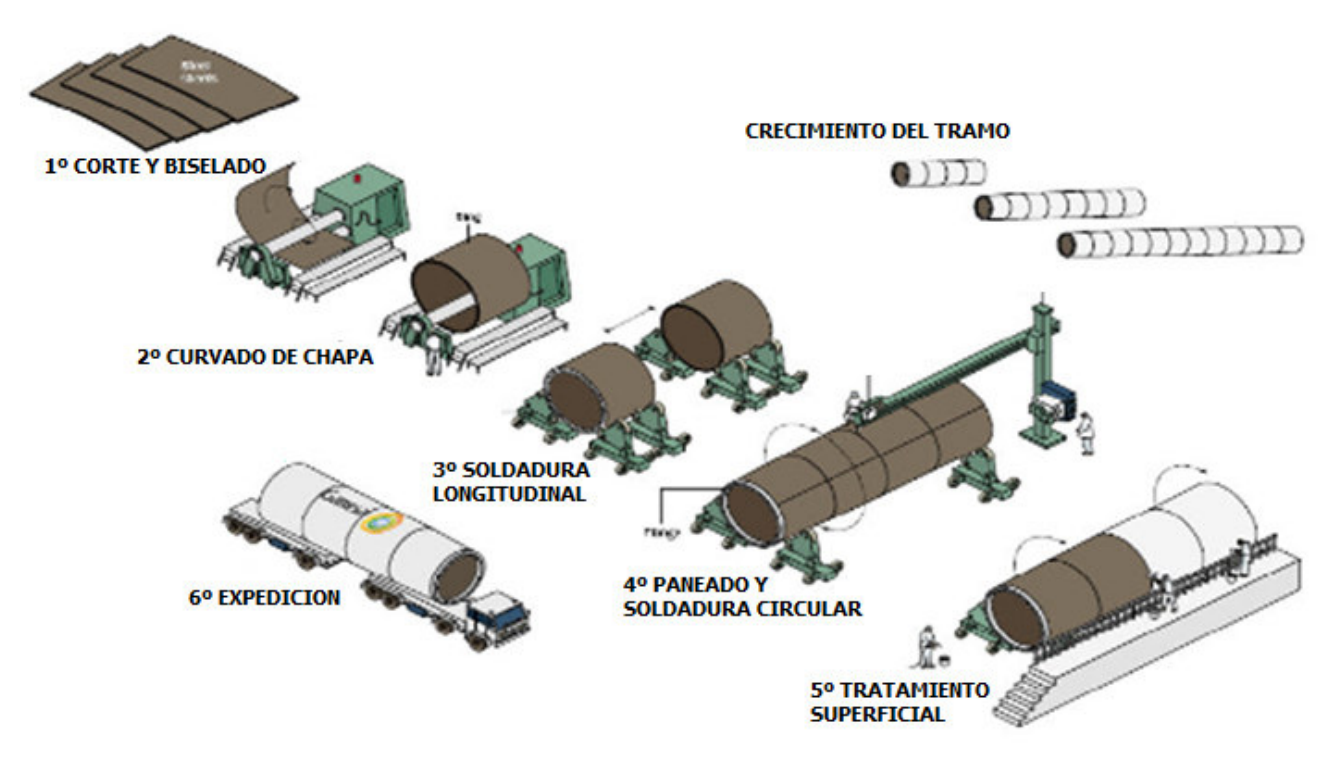

*Ilustración 6 Proceso productivo Fuente: GRIC Departamento de Ingenieria*

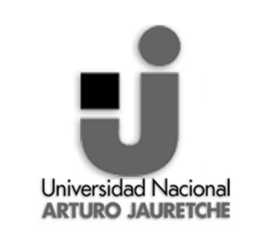

"IMPLEMENTACIÓN DE SISTEMA DE GESTIÓN ERP EN EL TALLER Y CAPACITACIÓN DE PERSONAL DEL ÁREA DE PRODUCCIÓN".

**Fecha**: FEBRERO 2020

Página 18 de 47

En su conjunto, el proceso de fabricación es repetitivo, por lo que está diseñado en planta como una cadena de montaje, disponiendo de un lay-out concebido para minimizar el movimiento del material a medida que se van construyendo primero las virolas y después el tramo.

## **ÁREA A0.**

El proceso de fabricación de las torres de los aerogeneradores eólicos comienza con la recepción y el control de calidad de las chapas de acero a procesar.

Las Materias Primas e Insumos llegarán a la planta desde sus proveedores (pertenecientes al mercado interno o externo, como la chapa) y una vez en ella, serán derivados a los sectores específicos de almacenamiento, es decir, a su sitio de utilización o a la campa de stock.

La Materia Prima principal es acero laminado conformando chapas. Estas chapas son, generalmente, suministradas por el cliente, que es quien provee el diseño de la torre definiendo número y tamaño de secciones, y virolas que la componen. Tras el Control de Calidad pertinente, la chapa ingresará en el proceso de fabricación.

#### **Corte y Biselado de la chapa de acero.**

El corte y biselado es desarrollado como inicio de preparación de la materia prima principal en una nave o área específica para este tratamiento.

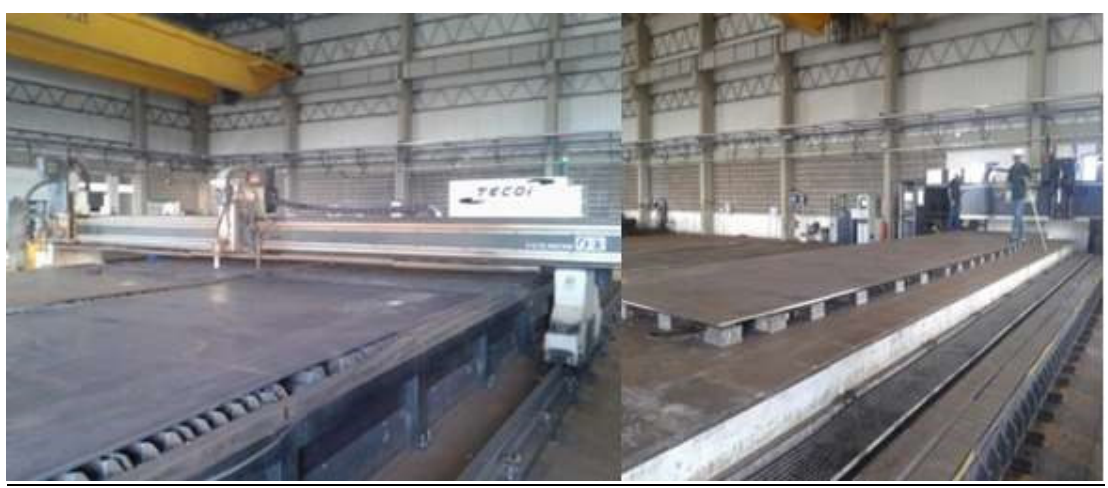

*Ilustración 7 Maquina de corte Fuente: fotografia de la planta de GRI* 

Proceso de corte y biselado de la Materia Prima

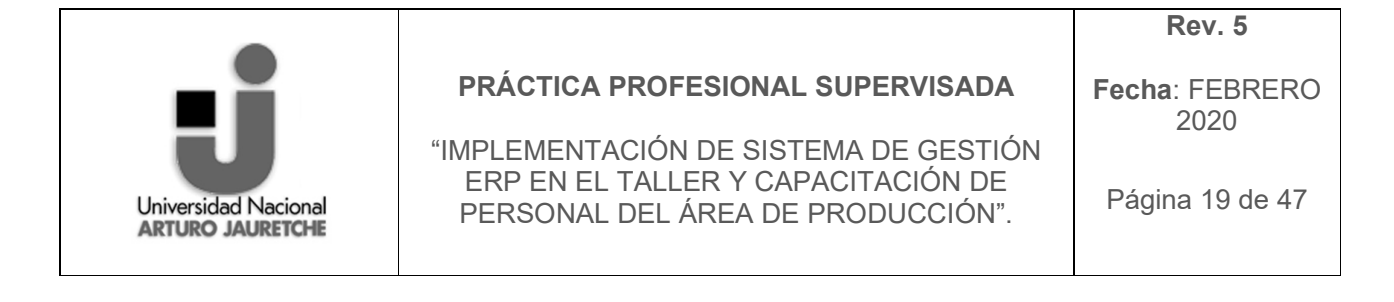

La chapa es colocada en la mesa de corte, e insertada en la máquina de corte mediante los parámetros establecidos en las especificaciones.

A continuación, se realiza el biselado que depende del espesor de la chapa y su importancia radica que significa la preparación del borde exterior de la misma de modo que favorezca la soldadura posterior, comprendiendo la transformación de la chapa en virola.

## **ÁREA A1.**

#### **Curvado hasta alcanzar la forma de la virola y soldadura semiautomática de la chapa.**

La siguiente operación es el curvado. Las chapas son introducidas en una máquina de curvado con cuatro grandes rodillos que van conformando las virolas según un radio teórico definido. Cuando los rodillos comienzan a rodar ejercen la presión necesaria para darle a la chapa la forma de la virola diseñada con un diámetro preestablecido.

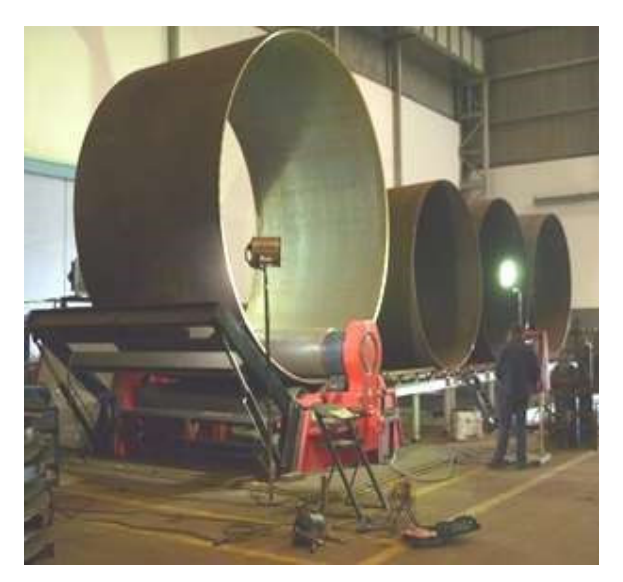

*Ilustración 8 Fotografia de calandra Fuente: planta de GRI*

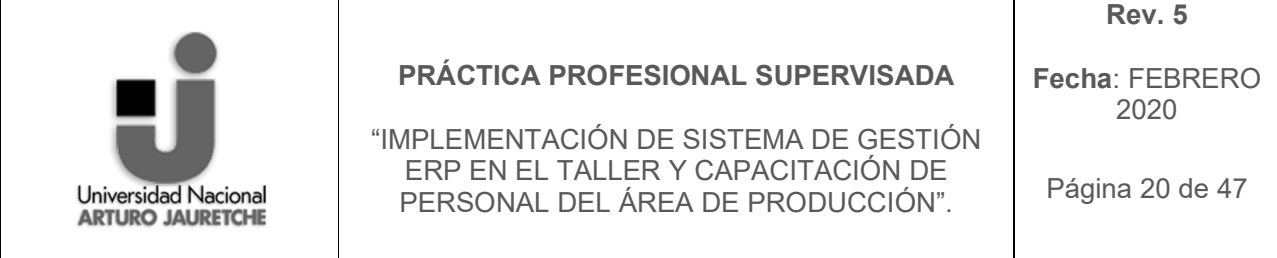

Una vez finalizada la operación de curvado, se procede a realizar las uniones longitudinales entre los extremos de la virola, mediante soldadura por arco sumergido, con el objetivo de que la virola mantenga la forma troncocónica alcanzada durante el virolado y la estabilidad necesaria para ser movida mediante la intervención del puente grúa. Esto se logra soldando los bordes de la lámina que quedan enfrentados. Para ello se dispone de unas columnas motorizadas que permiten realizar el proceso de soldadura de forma automática.

## **AREA A2.**

#### **Paneado Virola-Virola, Brida-Virola.**

Se identifica al proceso de paneado como el proceso de adhesión entre virolavirola o brida-virola. Una vez obtenidas las virolas mediante el proceso de curvado y soldado, se procede a realizar la unión entre ellas a efectos de formar los tramos que, a su vez, varios de ellos constituyen las torres de los aerogeneradores eólicos.

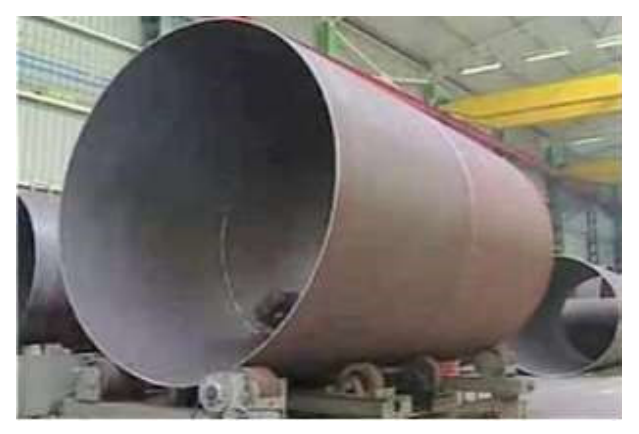

*Ilustración 9 Construccion de semi tramo Area 2 Fuente: planta de GRI*

#### **Soldadura circular.**

Después de la operación de paneado se realiza la unión circunferencial de las virolas para formar tramos de diferente longitud. Esta operación se desarrolla por medio de una máquina de soldadura por arco sumergido con brazo extensible, dotada de un dispositivo de control digital que permite un control optimizado de los parámetros de soldadura, y de un sistema de circuito cerrado de video para visualizar en tiempo real la ejecución del cordón de soldadura.

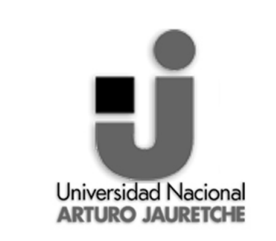

"IMPLEMENTACIÓN DE SISTEMA DE GESTIÓN ERP EN EL TALLER Y CAPACITACIÓN DE PERSONAL DEL ÁREA DE PRODUCCIÓN".

**Fecha**: FEBRERO 2020

**Rev. 5** 

Página 21 de 47

La máquina de soldadura se posiciona en un punto fijo y el cordón de soldadura es ejecutado en la medida en que el conjunto va rotando respecto a su eje longitudinal por medio de la máquina viradora motriz.

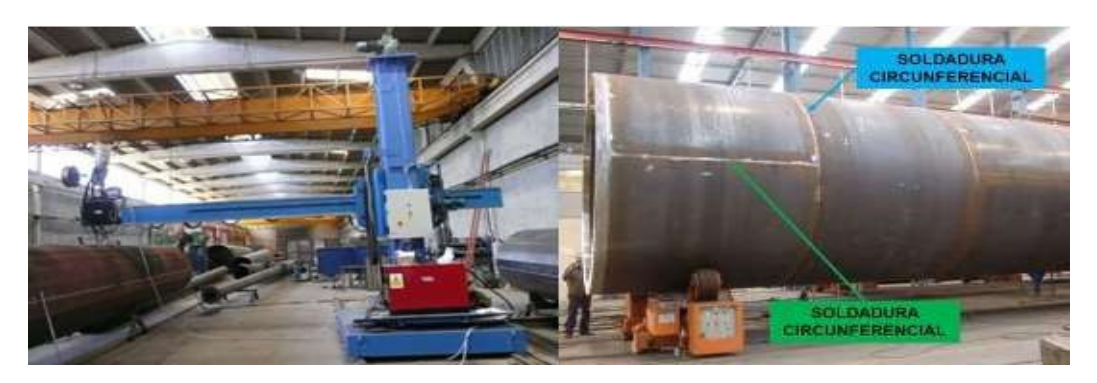

*Ilustración 10 Arco sumergido Fuente: fotografia de planta GRI*

**ÁREA A3.** 

## **Ensamblaje de internos soldables**

La sección es movida a unos rodillos donde los internos son soldados en el interior de la torre de acuerdo con los diseños preestablecidos y en diferentes partes de esta, tales como el marco-puerta en la sección inferior y la plataforma en la sección superior.

Una vez que los internos son colocados en las secciones, se realiza unas pruebas de partículas magnéticas para verificar que la soldadura se haya realizado correctamente. El marco-puerta de la torre es soldado en la sección inferior. Para esta operación el marco es localizado en su correcta posición, donde está marcado. Después de esto, la torre es cortada para situar el marco que es soldado con soldadura semiautomática.

Por otra parte, en la sección inferior se suelda la plataforma, testando todas estas soldaduras mediante la prueba de partículas magnéticas.

Con Aerosol se marca en la virola los procesos por los cuales ha pasado la misma. Como información para los operarios del control de calidad que ha recibido la pieza.

**AREA A4.** 

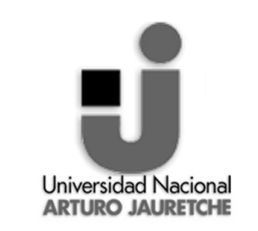

"IMPLEMENTACIÓN DE SISTEMA DE GESTIÓN ERP EN EL TALLER Y CAPACITACIÓN DE PERSONAL DEL ÁREA DE PRODUCCIÓN".

**Fecha**: FEBRERO 2020

Página 22 de 47

#### **Lavado.**

Una vez ensamblado todo el tramo, se procede a realizar la última operación del proceso productivo que consiste en un tratamiento superficial (granallado, metalizado y pintado) previo lavado de las secciones.

El lavado previo al tratamiento de la superficie se realiza en un sector específico del área de trabajo y solamente con agua a efectos de retirar todo resto de tierra o partículas ajenas que hayan quedado adheridas a la superficie de la chapa.

## **Granallado.**

La sección terminada es dirigida a la cabina de granallado a través de unos railes. En esta cabina, y con la ayuda de pistolas a presión, se le aplica a la sección un granallado que consiste en disparar contra la sección unas partículas metálicas que le otorgan aspereza superficial.

La presión del golpe elimina, por fricción y abrasión, el óxido que se encuentre presente sobre la chapa, tanto en la parte interior como en la exterior.

#### **Metalizado.**

Para proteger a la sección de la corrosión, se realiza el metalizado que no es otra cosa que un recubrimiento de las partes más expuestas a la oxidación. Esta tarea se realiza mediante el uso de pistolas manuales que disparan zinc.

## **Pintado.**

De la misma manera que en las cabinas de granallado, habrá dos cabinas en la que los operarios aplicarán manualmente la pintura a través de pistola a cada sección. La pintura es normalmente blanca o gris claro. En cada sección se aplicará tres capas exteriores y dos interiores. Cada capa tiene diferentes especificaciones, por lo que habrá tres tipos de pinturas.

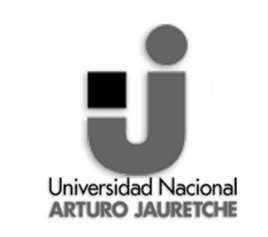

"IMPLEMENTACIÓN DE SISTEMA DE GESTIÓN ERP EN EL TALLER Y CAPACITACIÓN DE PERSONAL DEL ÁREA DE PRODUCCIÓN".

**Fecha**: FEBRERO 2020

**Rev. 5** 

Página 23 de 47

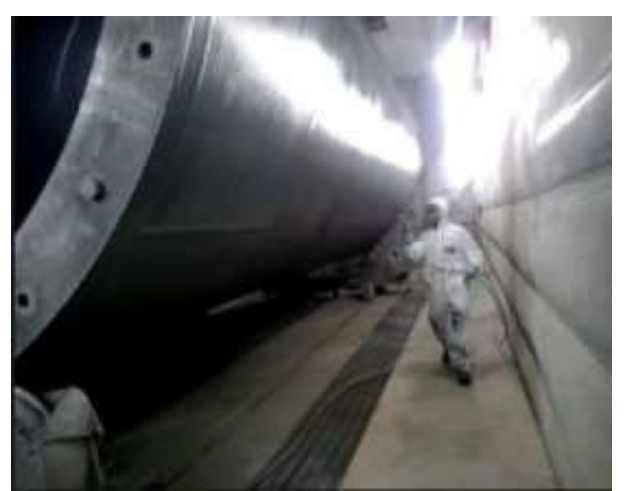

*Ilustración 11 Imagen del proceso de pintado Fuente: planta de GRI*

## **ÁREA A5**.

## **Ensamblaje de internos comerciales**.

En la fase final de producción se procede al montaje de la totalidad de los elementos que quedan en el interior de la torre tales como escaleras, infraestructura eléctrica, entre otros. Este montaje se produce en la zona de almacenamiento de producto final, después de la salida de la pieza terminada de la nave de pintura.

#### **Almacenamiento y expedición**.

 Las Torres se almacenan en el exterior de las naves, para su expedición en camiones especiales, debido a la longitud de estas. Se protegen las bridas y las piezas internas de la oxidación e inclemencias del tiempo por medio de un plástico llamado "Lona" que viene dado por el cliente ya en la forma y dimensión propia del tramo.

A continuación, el flujograma del proceso.

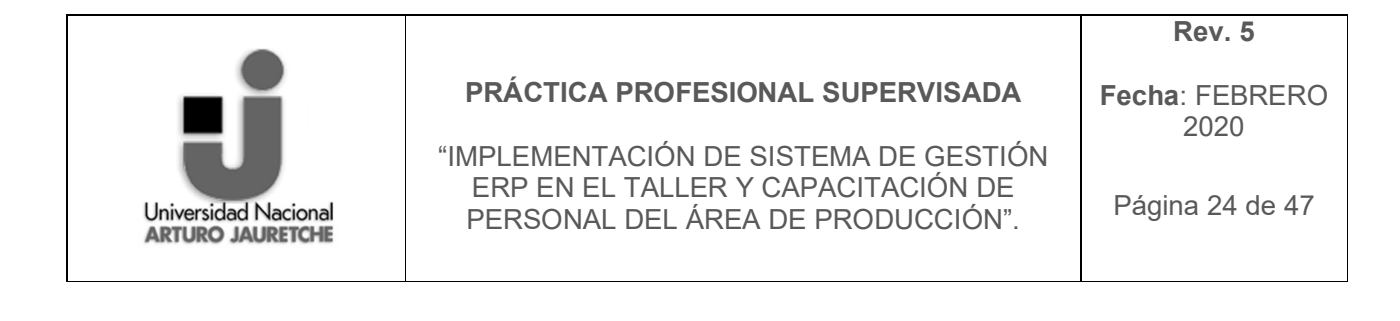

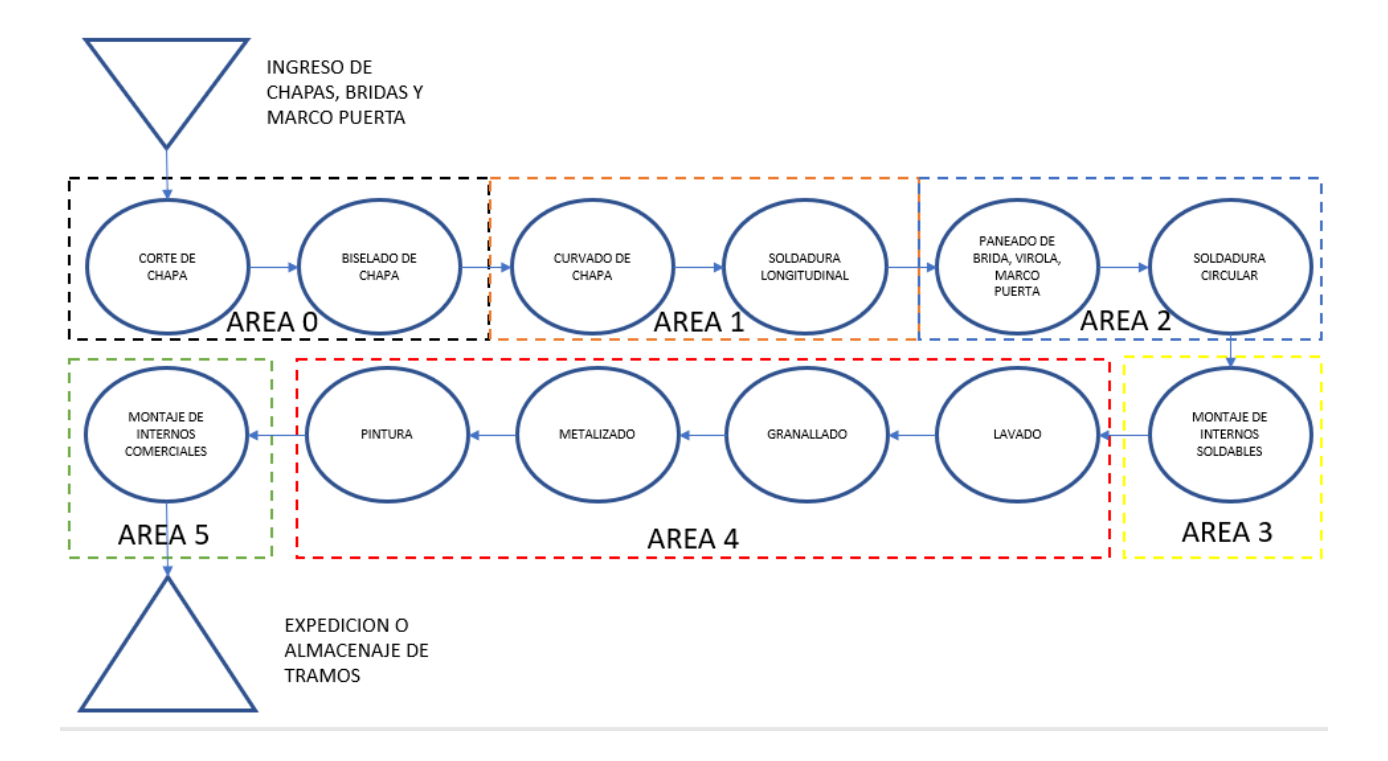

*Ilustración 12 FLUJOGRAMA Fuente: propia*

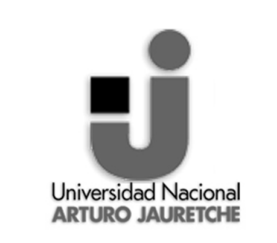

"IMPLEMENTACIÓN DE SISTEMA DE GESTIÓN ERP EN EL TALLER Y CAPACITACIÓN DE PERSONAL DEL ÁREA DE PRODUCCIÓN".

**Fecha**: FEBRERO 2020

Página 25 de 47

## *C) PROCESO DE IMPLEMENTACION*

## *C.1. RESUMEN DE IMPLEMENTACION*

La implementación de SAP en el taller produjo que se investigara mas sobre las tareas que se realizaban en cada área y que integraban a cada operación general. A partir de esto se logró la estandarización de las actividades para cada puesto; y se desarrollaron las instrucciones de trabajo, como también aporto a la hora de realizar la hoja de ruta especifica de la planta, ya que antes se contaba con una genérica que era enviada por Corporativo, la hoja de ruta es el listado de operaciones generales e importantes, intervinientes en el proceso productivo, junto con el tiempo aproximado que estas duran. Por último, la implementación de SAP en el taller no solo intervino en la definición de operaciones que componen la hoja de ruta, sino también que permito aproximar a la realidad el tiempo prestablecido que dura cada operación y así poder realizar análisis y comparaciones eficaces de tiempos.

## *C.2. OBJETIVO GENERAL DEL TRABAJO Y OBJETIVOS ALCANZADOS*

SAP es un sistema de gestión de la informacion, integral, compuesto por módulos que representan a los diferentes departamentos de la empresa y cada uno de estos módulos cuenta con diversas transacciones, que es en donde el programa se hace ejecutable. Desde ellas se cargan y visualizan datos. En el caso de las prácticas profesionales supervisadas el modulo a implementar es el de producción, el cual cuenta con transacciones especificas desarrolladas solo para el grupo GRI, estas transacciones especiales son denominadas con la letra "Z".

 Para ser mas específicos, la transacción a implementar es "ZPP\_NT\_NT007" esta es la transacción en donde los operarios cargan los datos de las operaciones que realizan. A continuación, capturas de pantalla del sistema.

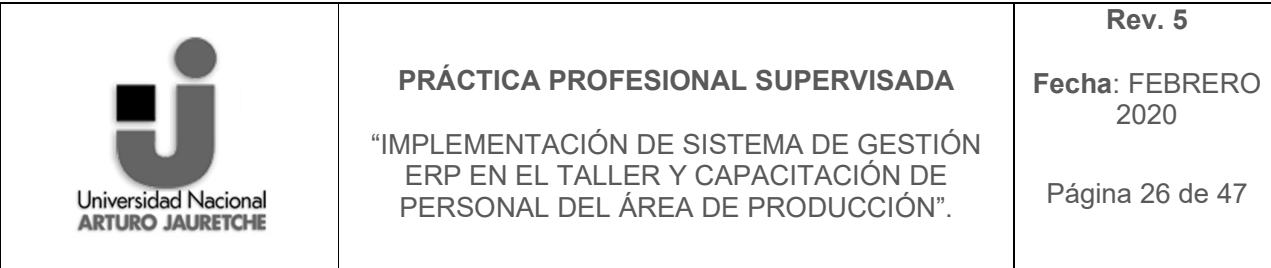

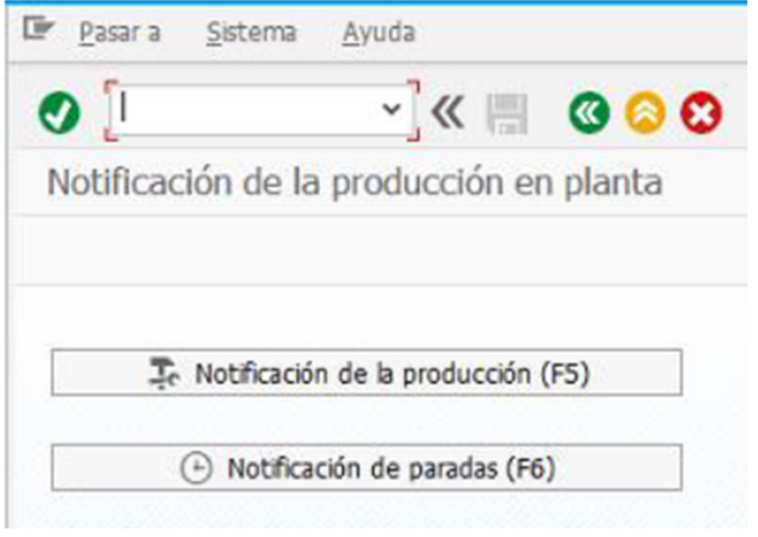

*Ilustración 13 captura del sistema de notificaciones Fuente: propia* 

Primera pantalla de la transacción es la ilustracion 13, en esa se visualizan dos botones para la carga de información:

F5 hace referencia a la carga de una operación que esta por comenzar a realizar el operario.

F6 hace referencia a la carga de una interrupción que surge al realizar la operación. (En estas PPS se desarrollaro la implementación de la transacción zpp\_nt\_nt007, solo la parte de la carga de operaciones dejando la notificación de paradas como implementación futura y aspecto de mejora)

Dado que el alcance de las practicas profesionales supervisadas es la implementacion de la transaccion "ZPP-NT-NT007- NOTIFICACION DE PRODUCCION"; se realiza a continuacion la explicación de como funciona la misma. Es importante destacar que desde la Notificación de Producción se da comienzo y fin a una operación. A continuación se desarrollará la carga de datos en la transacción, operación que será realizada por cada operario que realice actividades que agregen valor al producto.

En primer lugar, el operario debera seleccionar el botón de "Notificación de producción" , luego de esto el sistema le ira pidiendo secuencialmente información que el mismo debera agregar.

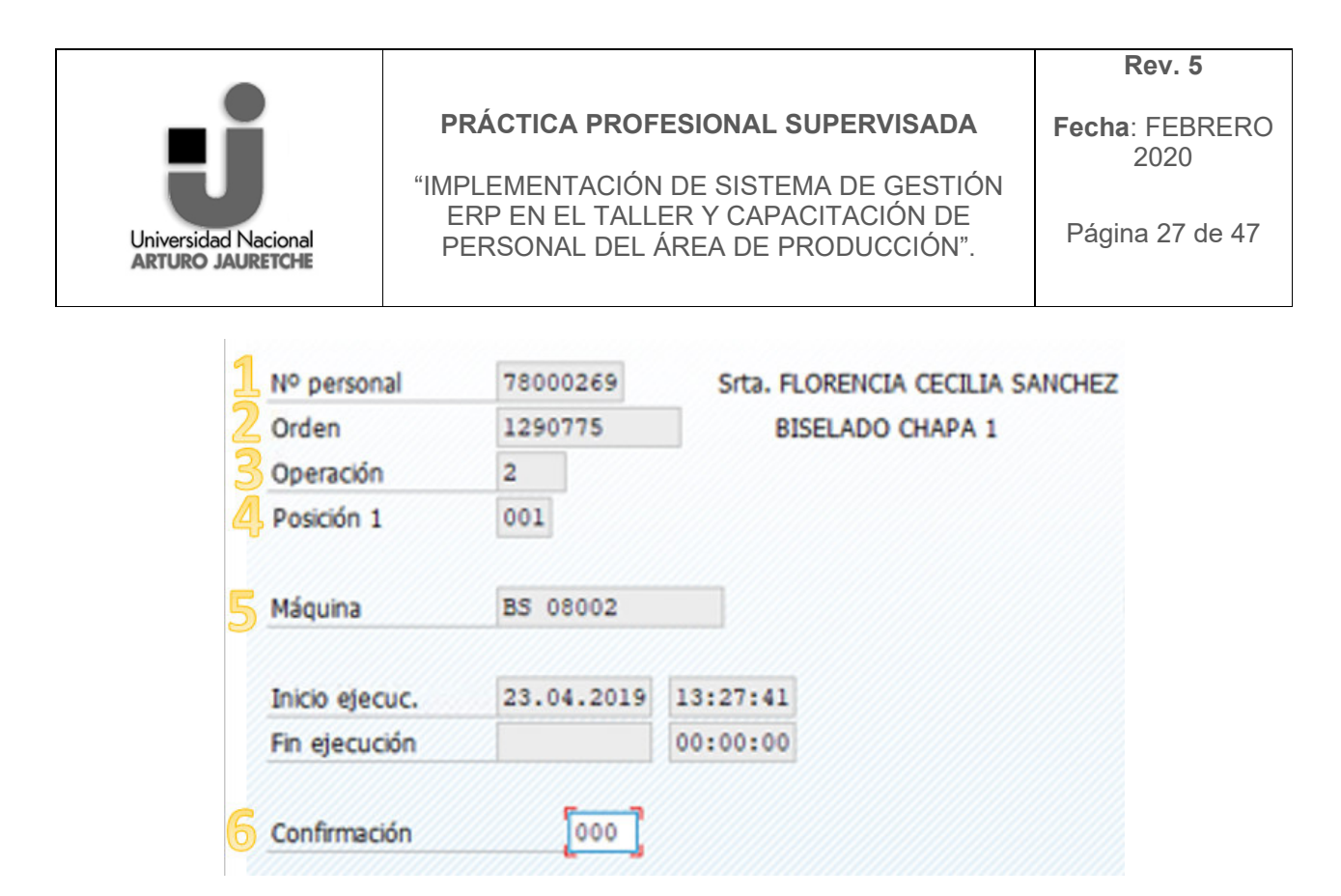

*Ilustración 14 captura del sistema de notificaciones "inicio de operación" Fuente: propia*

En primer lugar el sistema pide que cargue su legajo (1), luego de cargarlo el sistema le pide que identifique en que orden de producción trabajará, en este caso pregunta para que torre y tramo va a desarrollar la actividad (2), una vez seleccionado se pide ingresar la actividad que desarrollará (3), y luego dependiendo de la actividad pide posición haciendo referencia a el número de chapas o virolas (4), en quinto lugar se pide identificar la maquina que utilizará para llevar a cabo la actividad notificada (5) y por último se pide una confirmación en donde esta siempre es 000 dando el inicio al contador de tiempo(6).

Esta secuencia se realiza para iniciar una notificación de producción en donde el operario le dice al sistema la actividad qué va a realizar y en donde el sistema comienza a tomar el tiempo de la misma, una vez dada la confirmación 000.

Al finalizar la actividad el operario debe cerrar su notificación de producción, es decir, decirle al sistema de que ha finalizado para que este cierre el contador.

El operario vuelve a entrar al sistema desde el botón de "Notificación de producción" (ilustración 13) y el sistema nuevamente le pedirá que ingrese datos, en este caso solo será el legajo (1) y confirmación (6).

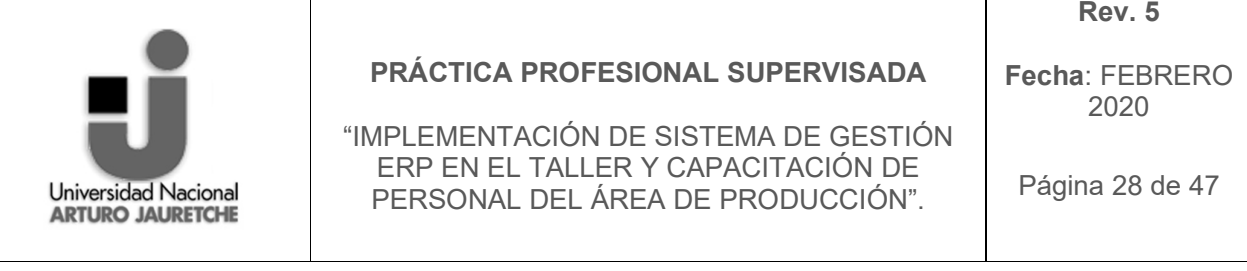

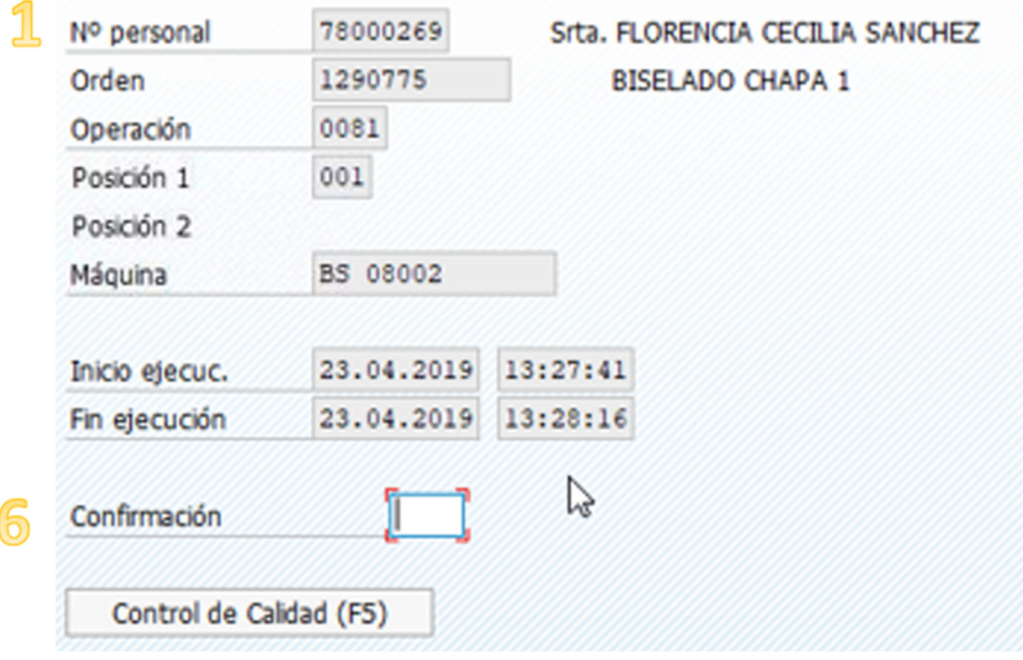

*Ilustración 15 captura del sistema de notificaciones "conclusión de la notificación" Fuente: propia*

El operario al ingresar su legajo el sistema buscará y devolverá en pantalla los datos ingresados al principio, cuando se registró el comienzo de la actividad, con la diferencia de que ahora el cuadrante de fin de ejecución estará completo y pedirá, el sistema, una confirmación; en donde esta puede ser la 000 o la 001, la primera hace referencia a que el operario termino de trabajar pero no necesariamente que termino de realizar la operación, sin embargo la confirmación 001 establece que el operario finalizó su trabajo como también la operación notificada.

Estas notificaciones son realizadas en "RACKS" que son puestos de notificaciones ubicados por todo el taller, específicamente el taller cuenta con 10 puestos de notificación dispersos por el lay out. La ubicación de los mismos es estratégica en cuanto a la consideración del espacio por el proceso productivo, por el alcance de la red y la energía eléctrica. Técnicamente estos RACKS están compuestos por un monitor, CPU, teclado , mousse, lector de códigos de barra, y una batería que se utiliza en caso de corte de luz. Además de lo anterior estos cuentan con carpetas y carteles que poseen los códigos de barra de la información que pide el sistema; de esta forma se agiliza el proceso de carga de la información, de todas formas, también puede ser manual la carga de datos.

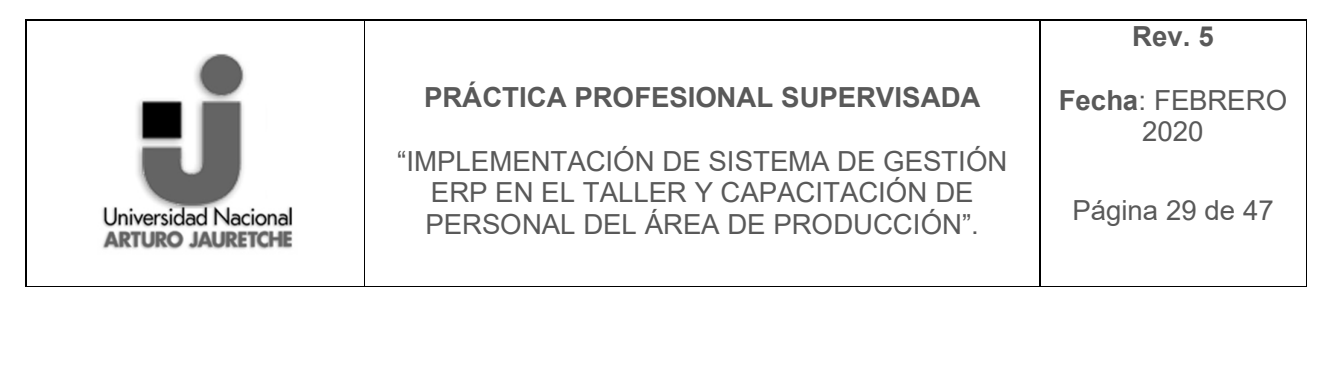

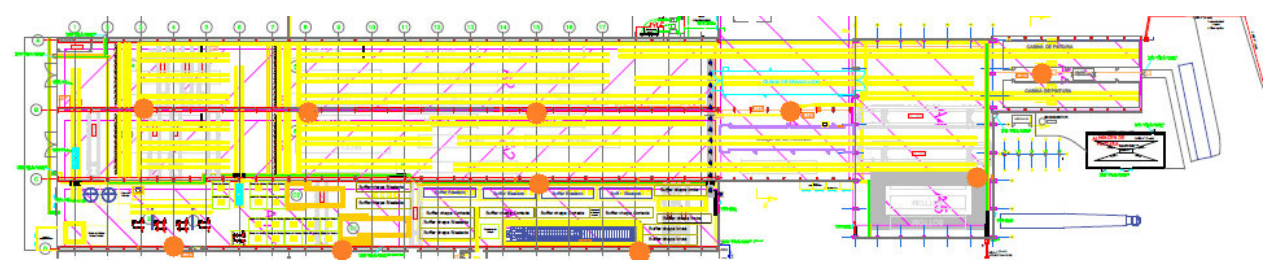

*Ilustración 16 Los puntos naranjas refieren a lugar en donde se encuentran los puestos de notificación Fuente: Departamento de Ingeniera de GRIC* 

 Lo anteriormente explicado es de lo que se capacito a los 171 operarios de producción y a partir de alli se llevó a cabo la implementación de SAP en el taller.

Entonces el objetivo inicial del presente trabajo fue llevar a cabo de forma eficiente la implementación y utilización del sistema de gestión de la información en el taller de producción, en donde a partir de esto se comenzó a utilizar numerosas transacciones con el fin de obtener datos del taller y con esto realizar análisis de productividad, de tiempos, de stock entre otros. Para lograr lo anterior se necesitó llevar a cabo un proceso de capacitación, para operarios como supervisores y a su vez una vez que el sistema se comenzó a usar en el taller, realizar control de los datos como también auditorías internas.

El objetivo planteado se pudo alcanzar completamente. Teniendo en cuenta que el objetivo trataba de la implementacion y utilización de la transacción "zpp\_nt\_nt007- Notificación de producción" dejando como objetivo futuro la implementación de la "Notificación de parada"

Entonces en cuanto los logros, se alcanzó:

- 1. Capacitar a todos los supervisores y operarios de producción
- 2. Implementar "zpp\_nt\_nt007- Notificación de producción" en el taller
- 3. Monitorear y controlar la información obtenida
- 4. Llevar a cabo auditorías internas

## *C.3. ACTORES INVOLUCRADOS Y ROLES.*

El rol de quien realiza las PPS, se trato mas que nada de la capacitación del personal involucrado para la implementación de SAP en el taller y de controlar, corregir y mejorar los datos obtenidos en la carga de operaciones, como

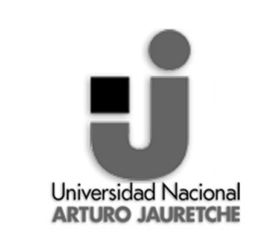

**Fecha**: FEBRERO 2020

Página 30 de 47

también de realizar auditorias internas para detectar errores e incertidumbres por parte de los operarios.

Operarios: fueron los capacitados y los actores clave de la implementación ya que, ellos son los responsables de cargar los datos en el sistema, en donde estos tienen gran relevancia para diversos departamentos.

Supervisores: fueron capacitados y también fueron los que motivaban y exigían a los operarios notificar de forma correcta las operaciones que realizaban.

Coordinadores: responsables de que los operarios realicen el deber de notificar como también de motivar a los supervisores para controlar lo mismo.

Gerente de Producción: guía a la hora de la implementación como también el que exigía resultados, además de quien motivaba a todo el departamento para lograr el objetivo.

Departamento de calidad: dependiente de las notificaciones, ya que en las mismas se cargan datos de calidad, en donde este departamento luego los ve en su modulo QM.

Departamento de logística: necesario para poder notificar algunas operaciones, en donde se realizan consumos automáticos de material y también dependiente de las notificaciones para tener actualizar el stock de consumibles.

Departamento de ingeniería: dependiente de las notificaciones, ya que de estas se obtienen tiempos productivos, con el fin de realizar mejoras en los mismos.

## *C.4. TAREAS REALIZADAS EN LA ENTIDAD RECEPTORA*

Quien realiza las prácticas profesionales supervisadas tuvo las siguientes tareas a cargo.

## **C.4.1. Capacitación de operarios y supervisores.**

Se capacitaron todos los supervisores y operarios que se encuentran en el departamento de producción.

#### **C.4.2. Implementación de SAP en el taller.**

Luego de cada capacitación los operarios ya debían utilizar el sistema, fueron acompañados los primeros 15 días y luego cada vez que lo necesitaban. De esa forma se sacó de circulación el formato en papel que completaban y se

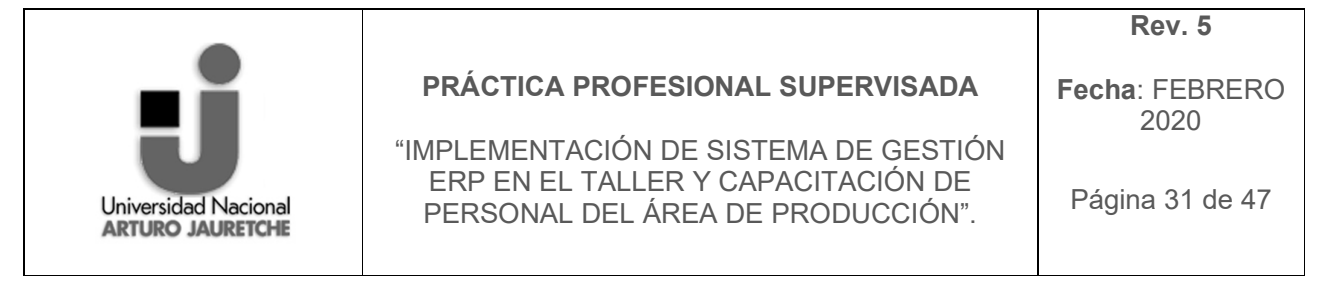

comenzaron a utilizar las computadoras destinadas a la carga de información del proceso productivo dispuestas en el mismo taller.

## **C.4.3. Monitoreo y control de la información**

Cada una de las operaciones cargadas en el sistema por los operarios fueron observadas para identificar si lo estaban haciendo de forma correcta.

## **C.4.4. Auditoría Interna**

En cuanto a este ítem en un primer momento lo que se realizaba era una auditoria en planta, donde se le preguntaba a un operario la tarea realizada y si la había registrado en el sistema, esta información recolectada luego era comparada con lo que estaba en el sistema. Luego la auditoria se comenzó a realizar con el listado de operaciones cargadas en el momento en el que se iba hacer la auditoria y se controlaba que esta esté correcta, en caso contrario se pedía al operario arreglarla.

## *C.5. PLANIFICACIÓN Y METODOLOGÍA UTILIZADA*

La metodología general utilizada sobre todo el proceso, consistió básicamente en los siguientes pasos o etapas: Relevamiento y conocimiento del sistema, capacitación y finalmente la implementación y control del sistema.

#### **C.5.1 Relevamiento:**

En esta etapa se realizó un estudio del proceso productivo ya que, luego debía ser representado en el sistema en ciertas operaciones que eran comprendidas en la hoja de ruta realizada por el departamento de ingeniería. Al mismo tiempo era importante establecer que tareas o actividades se encontraban dentro de cada operación y conocer el tiempo aproximado que duraba cada una. Una vez obtenidos estos datos se comenzó a estudiar el sistema de información. En un primer momento el objetivo era comprender como se comportaba el sistema de notificaciones de producción, modulo el cual iban a utilizar los operarios para informar las actividades que realizaban. Una vez estudiado esta parte del sistema se comenzó a observar aquella parte del modulo que permitía controlar y visualizar la información cargada. Una vez comprendido e integrado lo anterior, se dio comienzo a las capacitaciones.

#### **C.5.2. Capacitaciones:**

Antes de comenzar las capacitaciones se realizó un manual con los pasos a seguir para poder realizar una notificación de producción. Y esto fue bajado a planta como soporte para dar la capacitación como también para luego de ella. De forma que puedan los operarios solventar dudas en ese manual. Las

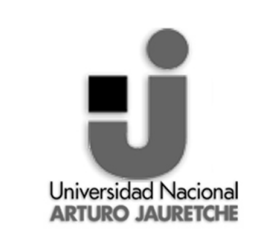

"IMPLEMENTACIÓN DE SISTEMA DE GESTIÓN ERP EN EL TALLER Y CAPACITACIÓN DE PERSONAL DEL ÁREA DE PRODUCCIÓN".

**Fecha**: FEBRERO 2020

Página 32 de 47

capacitaciones se dieron en grupos reducidos de no mas de 5 personas y estas en donde las actividades que realizaban eran a fines entre sí. Se comenzo capacitando a los supervisores en conjunto y luego a las personas de area 0, seguidamente por las de area 1 ,2 ,3, 4 y finalmente area 5. El lugar en donde fueron capacitados fue en el taller, en donde estaban dispuestos los RACKs que son sitios del taller en donde están ubicadas computadoras con un lector de códigos de barra, una carpeta con las operaciones del sector en donde esta ubicado el Rack, otra carpeta con las ordenes de producción que hacen referencia al numero de torre y clase de tramo y por último otra carpeta con las maquinas que utilizan los operarios para llevar a cabo sus operaciones. Cada operación, como torre/tramo y maquina estaba identificada con un código de barras que permitía agilizar el proceso de notificación. El código de barras también fue utilizado a la hora de realizar tarjetas individuales para cada operario en donde se dispuso su numero de legajo, ya que la notificación de la operación era individual. Cada vez que un grupo se terminaba de capacitar se tomaba un registro de los mismo ya que inmediatamente después debían comenzar a utilizar el sistema y debido a eso iban a ser monitoreados y controlados.

## **C.5.3. Monitoreo y control:**

Dado que al finalizar la capacitación los operaros inmediatamente debían utilizar el sistema, se tuvo que controlar esta información cargada en el mismo. Es decir, se controlaba que la operación como tiempo y torre/tramo informada en el sistema sean las correctas. Y se podía hacer esta comparación a partir de la información que brindaban los supervisores al finalizar el turno.

## **C.5.4. Auditoria interna:**

Una vez capacitados a todos los operarios se comenzó a realizar auditorias internas, estas se hacian en el transcurso del día laboral, es decir que se bajaba a planta y al azar se elegía a un operario al cual se le realizaba una serie de preguntas como, si había notificado su actividad, como lo había hecho y demás. Luego de recopilar esta información se la comparaba con lo que estaba realmente cargado en el sistema, al encontrar errores o discrepancias, se buscaba al operario y se corregía el mismo explicando el error y volviendo a realizar una breve capacitación. Luego se modificó la forma de auditar, ya que la nueva se realizaba con la información cargada en SAP. Se exportaban del monitoreo de notificaciones a un excel las notificaciones realizadas en el dia hasta el momento de la auditoria, con esta información se bajaba a planta y se consultaba con cada operario verificando que todas las actividades que

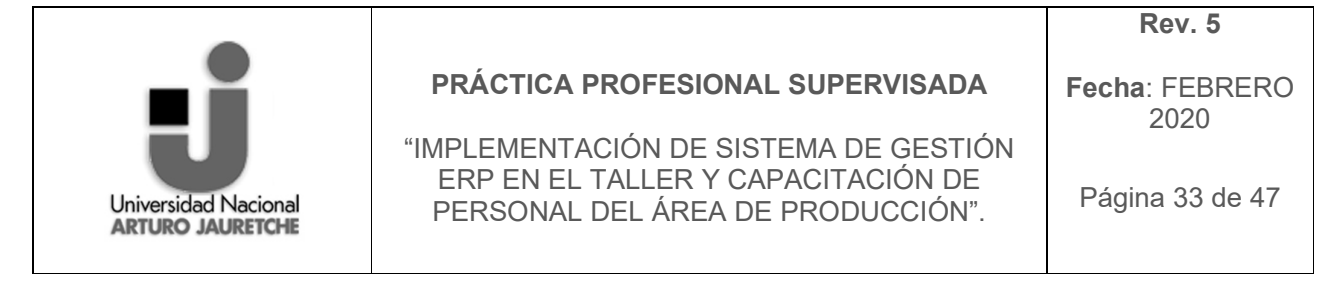

ellos realizaron esten en el sistema como tambien que las que cargaron sean correctas.

## **C.5.5. Cronograma**

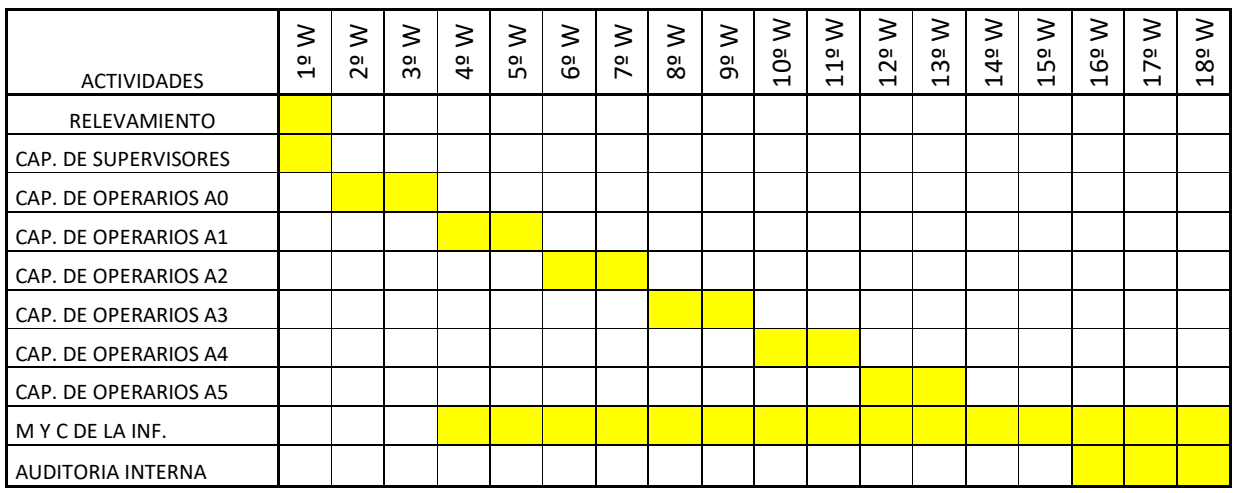

W (semana), Cap (capacitacion), A0 (area 0), A1 (area 1), A2 (area 2), A3 (area 3), A4 (area 4), A5 (area 5), M y C de la inf. (monitoreo y control de la informacion)

En resumen, analizando la metodoligia utilizada se pueden ver cuatro niveles generales de implementación que se aplican en este: en primer lugar existe el nivel educacional donde se capacita, concientiza y entrena sobre las nuevas practicas; en este caso a la persona que luego a llevar a cabo la implementación. En el caso real se brindo una capacitacion general sobre el sistema a utilizar e implementar, luego información de otras plantas, como instructivos y contactos para resolver dudas.

En segundo lugar, se encuentra el nivel de lanzar programas pilotos para probar la metodologia a implementar, en este caso se comenzó por capacitar primeramente a los supervisores y consultar con ellos reacciones y cuestionamientos como también dificultadas que podrían aparecer en el proceso de capacitación a los operarios, ya que ellos son los que mas tiempo pasan y conocen a los operarios. Luego de tener esa información se comenzó el proceso de capacitación por área, con un conjunto reducido de personas interactuando directamente con el sistema cuando se daba la capacitación.

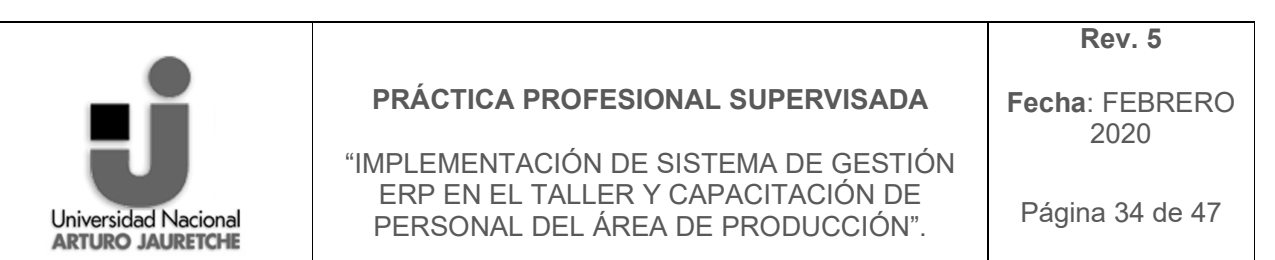

En tercer lugar, al tener un resultado positivo de la primera capacitación se continuo extendiendo la metodología a las demás áreas; llamando a lo anterior el tercer nivel. Sin embargo, en el camino se encontraron dificultades como la negación por parte de operarios a utilizar el nuevo sistema, pero esta complicación se solucionó rapidamente al darle a estos un seguimiento más personalizado ya que, no era un capricho el no querer utilizar el sistema, sino, el no entender como utilizarlo ni su importancia. Hoy en dia, todos los operarios de la planta utilizan el sistema de forma autonoma. Entendiendo eso ultimo como el cuarto nivel de lanzamiento total.

## *C.6. RECURSOS*

El principal recurso utilizado fue el tiempo, el cual es muy escaso y sobre todo cuando se deben capacitar 171 personas. Pese a esto, se lograron realizar todas capacitaciones para que el proyecto avance.

Respecto a los recursos físicos y de información se utilizaron:

- 1. 11 usuarios SAP. 10 usuarios para puestos de notificación y un usuario para el control de las notificaciones.
- 2. 10 RACKs, que son los puestos de notificaciones que cuentan con computadora de escritorio y lector de código de barras, en esta los operarios cargan sus operaciones y allí fue en donde se realizaron las capacitaciones
- 3. 1 notebook: Se la utilizó para confeccionar de manuales y control y monitoreo de las notificaciones.
- 4. 10 carpetas del proyecto de torres a realizar, 10 carpetas con las operaciones que se realizan en planta y 10 carpetas con las maquinas utilizadas en cada operación.

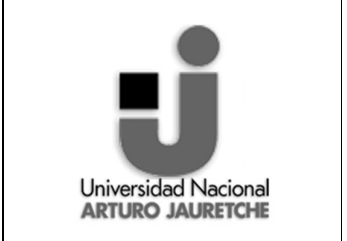

"IMPLEMENTACIÓN DE SISTEMA DE GESTIÓN ERP EN EL TALLER Y CAPACITACIÓN DE PERSONAL DEL ÁREA DE PRODUCCIÓN".

**Fecha**: FEBRERO 2020

**Rev. 5** 

Página 35 de 47

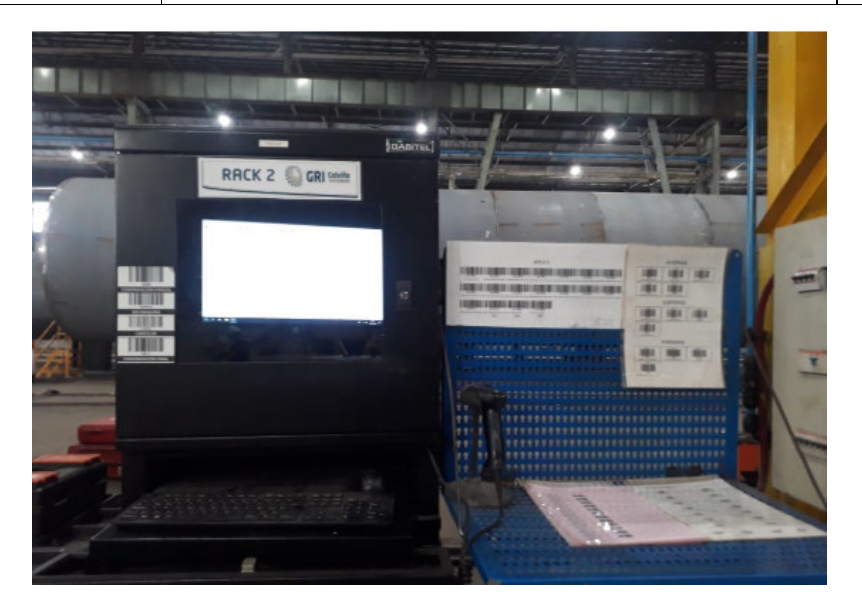

*Ilustración 17 Puesto de notificación de biselado, con sus respectivas carpetas. Fuente: Propia* 

## *C.7. COMPLEJIDADES DE IMPLEMENTACION*

Las complejidades encontradas a la hora de la implementación fueron:

- La resistencia al cambio de los operarios.
- Falta de comprensión y lectura por parte de algunos operarios
- Falta de conocimiento de uso de computadoras.

Estas complejidades fueron solucionadas a partir de, la motivación y apoyo de coordinadores, supervisores y de quien llevo a cabo las PPS, como también de los propios operarios; ya que a partir del compañerismo entre el grupo de trabajo se pudieron solventar dudas como errores.

También se pudieron solucionar a partir de instrucciones realizadas y compartidas a los operarios; como también por capacitaciones individuales o grupales extra. Esto quiere decir que, al presentarse dificultadas en un grupo de personas estas eran nuevamente capacitadas y apoyadas en la utilización del sistema, de igual forma fue en el caso individual. Por otro lado, fue importante que el personal entienda la importancia que tiene notificar y como impacta en diversos departamentos.

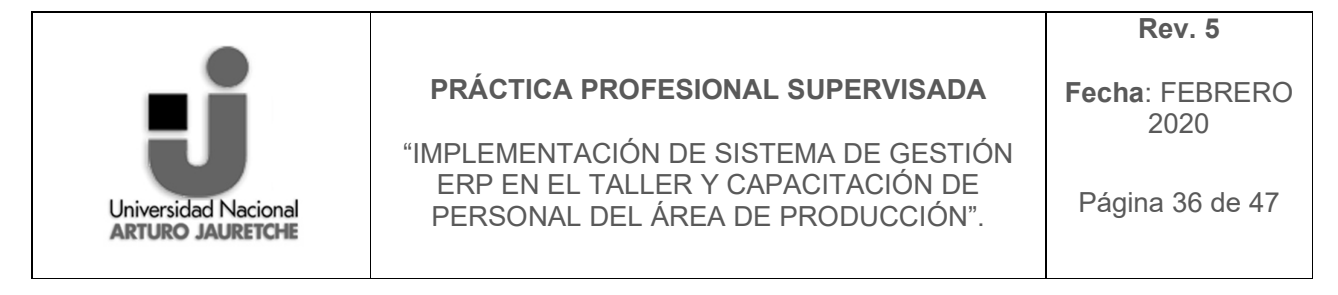

Por último, se han solucionado estas complejidades al establecer fehacientemente que el proceso de notificación de producción en SAP es una responsabilidad propia de cada operario y por la cual se cobra y por ende se exige.

## *C.8. RESULTADOS OBTENIDOS*

Los resultados superaron las expectativas, sobre todo en los aspectos intangibles, se logró crear un sistema de información de calidad sencillo y claro, en donde se hace visible cada parte del proceso productivo que interviene para tener como producto final tramos que conforman una torre. Esta información cargada en el sistema fue importante dado que era una parte del sistema que no se utilizaba y que era imprescindible hacerlo ya que no solo lo necesitaba el departamento de producción, para poder controlar la producción conociendo los tiempos de las operaciones realizadas por operarios; sino también el de calidad por los datos que se cargan en las operaciones luego de las inspecciones, el de ingeniería por los tiempos registrados por operación con el fin de conseguir compararlos con el estándar, el de planificación y almacén para saber los consumos realizados y el de finanzas para poder facturar el tramo una vez finalizado. Además de que era un sistema por el cual se pagaba y no era utilizado.

A continuacion, se puede observar un grafico que muestra el avance en la utilizacion del sistema por semana, en el transcurso de tiempo en el que re realizaban las capacitaciones.

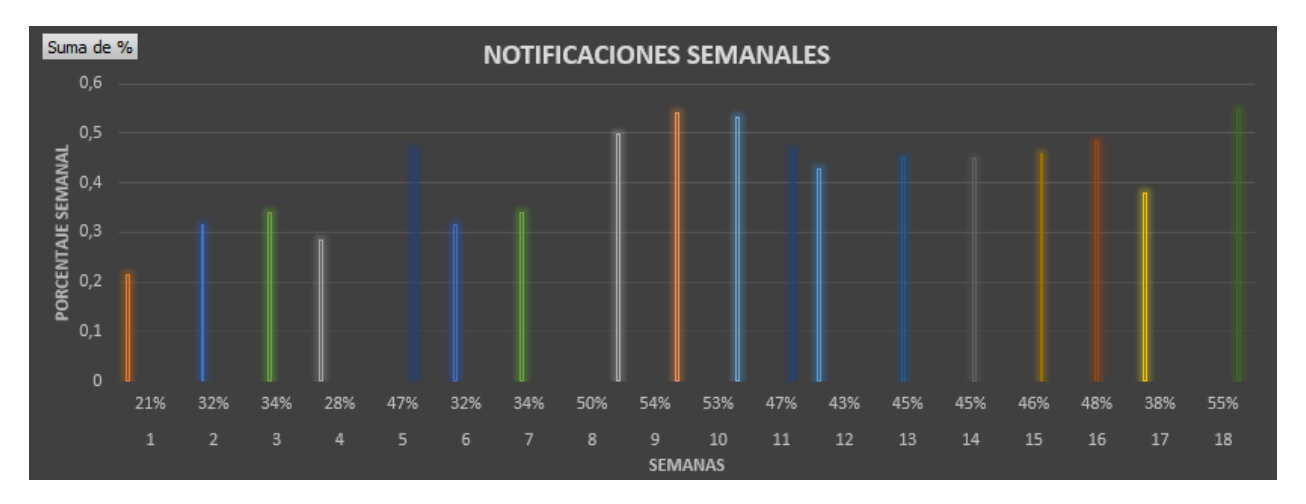

*Ilustración 18 Porcentaje de notificaciones en el transcurso de las capacitaciones*

**Universidad Nacional ARTURO JAURETCHE** 

**PRÁCTICA PROFESIONAL SUPERVISADA** 

"IMPLEMENTACIÓN DE SISTEMA DE GESTIÓN ERP EN EL TALLER Y CAPACITACIÓN DE PERSONAL DEL ÁREA DE PRODUCCIÓN".

**Fecha**: FEBRERO 2020

Página 37 de 47

## *C.9. EL ANTES Y EL DESPUES*

En retrospectiva, las operaciones realizadas por los operarios se encontraban descriptas en un papel, con un formato establecido, luego de ser completado este formato, los operarios se dirigían a las oficinas de los supervisores para dejarlas al finalizar su turno. Luego el analista de producción, quien realiza las PPS, era el que los recolectaba al comenzar su día laboral y realizaba el traspaso de información, de un papel a un Excel, y de un Excel al sistema SAP. Con este sistema cuando un tramo era concluido e iba a facturación, muchas de las operaciones no estaban cargadas en SAP, dado que gran cantidad de operarios no completaban el formato. Y era difícil controlar la duplicidad de información, como el error en la identificación de datos, ya que eran escritos a puño y letra de los operarios.

Gracias a la implementación de SAP en el taller mucho de los errores concebidos en la primera forma de carga de datos, fueron solucionados y además de que el control y visualización de la información no solamente que fue y es más fácil, sino que es instantánea. Ya que a partir de monitoreo de notificaciones se puede observar, quien ha notificado, que es lo que ha notificado, en que horarios, con que maquina; también cuantas operaciones en un día a realizado una persona, el tiempo que ha tardado si es cercano a lo establecido en la hoja de ruta; entre otras cosas mas que han ayudado a eficientizar el proceso.

Antes:

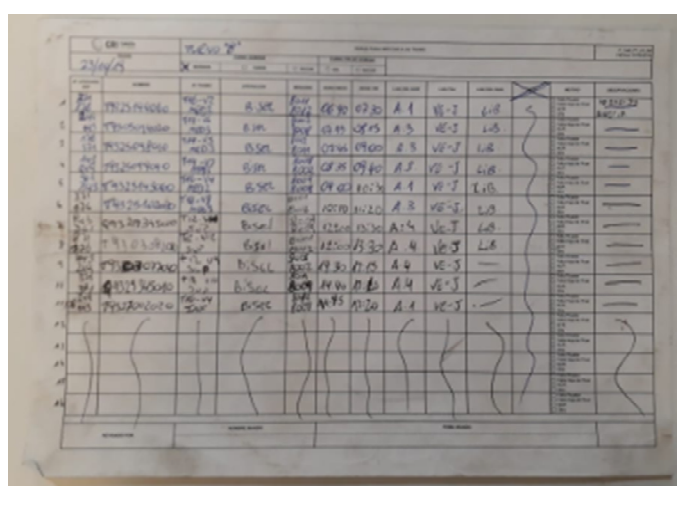

*Ilustración 19 hoja de operación: biselado Fuente: propia*

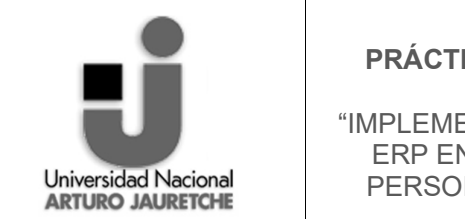

**Fecha**: FEBRERO 2020

#### **PRÁCTICA PROFESIONAL SUPERVISADA**

"IMPLEMENTACIÓN DE SISTEMA DE GESTIÓN ERP EN EL TALLER Y CAPACITACIÓN DE PERSONAL DEL ÁREA DE PRODUCCIÓN".

 $\mathcal{L}_{\mathcal{A}}\left(\mathcal{A}\right)\left(\mathcal{A}\right)=\mathcal{L}_{\mathcal{A}}\left(\mathcal{A}\right)\left(\mathcal{A}\right)=\mathcal{L}_{\mathcal{A}}\left(\mathcal{A}\right)$ 

Página 38 de 47

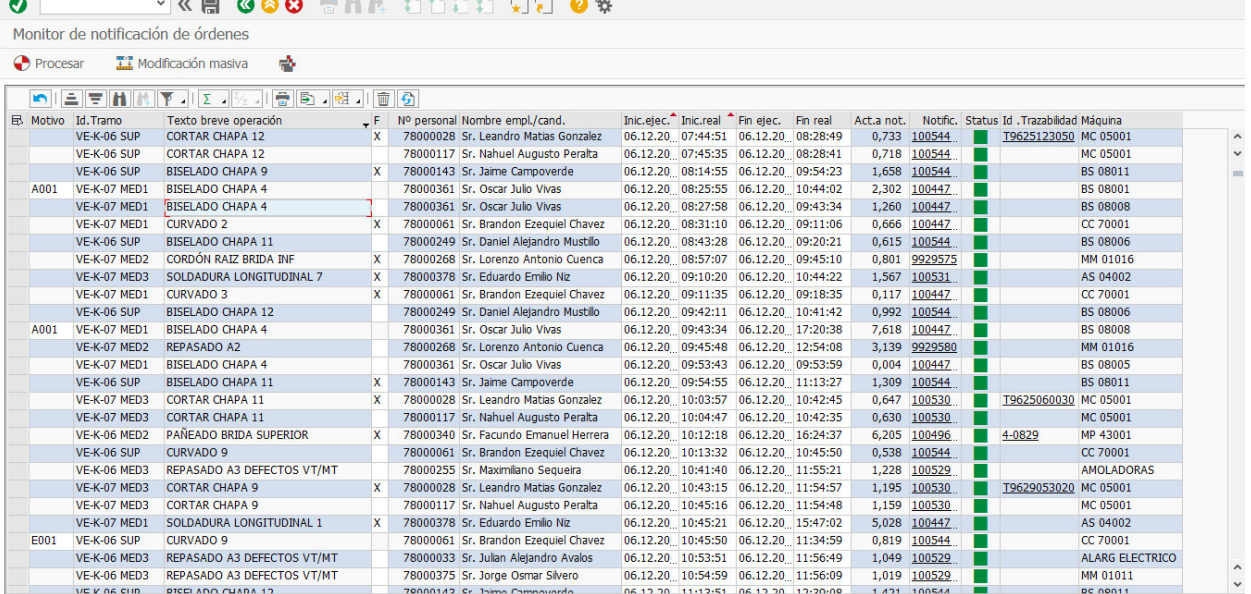

Despues:

## *C.10. PROPUESTA DE MEJORA*

En cuento a mejora se propone la implementación de la segunda parte del modulo de producción, el cual es la "Notificación de paradas", en donde allí se deja el registro de por que el operario a interrumpido su actividad laboral. Para poder implementar esta parte del módulo es necesario tener bien implementado el modulo de Notificaciones de producción, ya que para notificar una parada el sistema te exige que estés registrado en una notificación de producción.

El sistema de paradas cuenta con un menú de opciones por las cuales el operario interrumpe su actividad, estas pueden ser, por que se ha averiado la maquina que utiliza, por que se debe ir a comer o por que esta esperando por un proceso anterior entre otros.

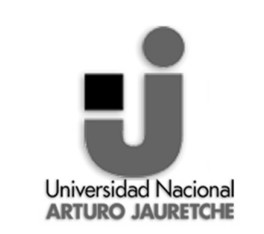

"IMPLEMENTACIÓN DE SISTEMA DE GESTIÓN ERP EN EL TALLER Y CAPACITACIÓN DE PERSONAL DEL ÁREA DE PRODUCCIÓN".

**Fecha**: FEBRERO 2020

Página 39 de 47

De esta parte del sistema, la información obtenida no es solamente relevante para producción, sino también para mantenimiento e ingeniería. Ya que se tendrá un registro de cuantas veces se ha averiado una maquina y el tiempo que esta estuvo en mantenimiento, también los tiempos muertos del proceso entre otros.

## *C.11. CONCLUSIONES*

A mi entender, el proyecto fue totalmente exitoso, se logró cumplir con los objetivos. Esto se debió en parte a la participación de las personas involucradas, desde el gerente de producción, coordinadores de producción, supervisores y operarios en mayor medida, ya que ellos son la base de información del sistema. Ha sido sumamente importante la motivación como acompañamiento para los operarios siendo que en primera instancia había personas que no sabían leer ni escribir y mucho menos utilizar computadoras, y hoy en día gracias a la voluntad de los mismo son capaces de hacerlo y de utilizar correctamente el sistema.

En términos generales, en cuanto al ERP aun no se ha utilizado para realizar mejoras a partir de la información que se obtiene de él, sin embargo la información obtenida cada vez toma mas relevancia, ya que se comenzó a ser de calidad. Actualmente con la implementación del ERP se avanzó en la gestión de materiales, en el control de la producción, permitió conocer los tiempos estándar del proceso que dan referencia para definir el costo de la planta y disminuyeron los niveles de inventarios.

En el ámbito personal el desarrollo de las practicas profesionales supervisadas dentro de GRI Calviño me ha dejado todo tipo de enseñanza, desde lo técnico de entender el proceso productivo y el funcionamiento del sistema de información como también el de entender lo que es la gestión de personal y las dificultades del mismo. Esta experiencia me ha dejado evidenciar que se puede cambiar la cultura organizacional, no se fácil como sea a nombrado lo largo del trabajo pero puede lograrse si el equipo de trabajo se lo propone y la organización esta alineada en su totalidad para conseguir el objetivo.

Por otro lado personalmente me a dejado desarrollar cualidades en temas de relaciones personales y la comunicación dado que era la que brindaba el conocimiento directo a los operarios de la planta como también a los gerentes tanto corporativos como de planta que se reunían para conocer el estado de la implementación. Por otro lado al tener en el camino resultados positivos, mi persona fue adquiriendo confianza y seguridad al reconocer que muchos de

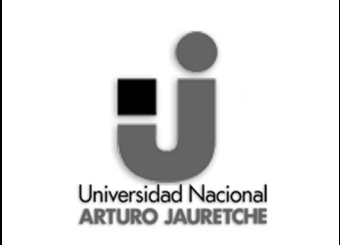

"IMPLEMENTACIÓN DE SISTEMA DE GESTIÓN ERP EN EL TALLER Y CAPACITACIÓN DE PERSONAL DEL ÁREA DE PRODUCCIÓN".

**Fecha**: FEBRERO 2020

Página 40 de 47

los conocimientos brindados en el trancsurso de la carrera estaban fijados en mi y también que estaban siendo utilizados.

Hoy en día, al ser exitosa la implementación del modulo de notificaciones de producción, se ha logrado implementar el modulo de notificaciones de parada en un lapso de tiempo relativamente corto.

A continuacion se muestran los resultados de las primeras dos semanas de enero del 2020

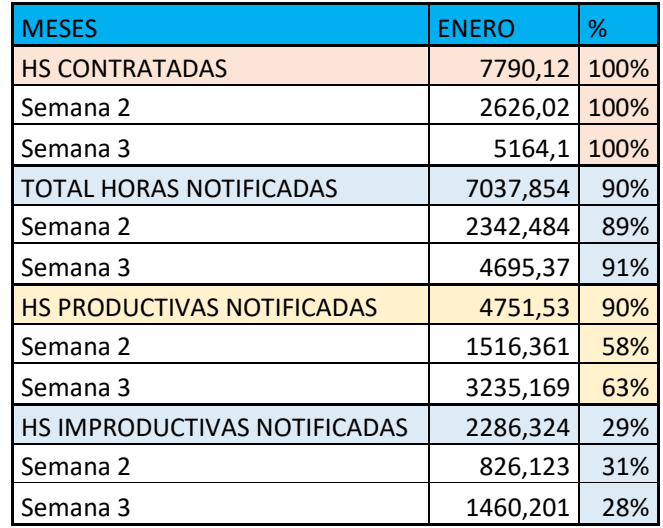

En la tabla anterior se obserban tanto resultados del modulo de producción como de paradas.

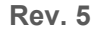

**Fecha**: FEBRERO 2020

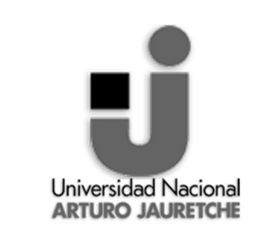

**PRÁCTICA PROFESIONAL SUPERVISADA** 

"IMPLEMENTACIÓN DE SISTEMA DE GESTIÓN ERP EN EL TALLER Y CAPACITACIÓN DE PERSONAL DEL ÁREA DE PRODUCCIÓN".

## *D) BIBLIOGRAFIA*

- 1. INSTRUCCIÓN TÉCNICA PROCESO PRODUCTIVO PARA LA FABRICACIÓN DE TORRE EOLICA GRIC DEPARTAMENTO DE INGENIERIA.
- 2. CARACTERIZACION DE LA ACTIVIDAD INDUSTRIAL A DESARROLLAR GRIC DEPARTAMENTO DE CALIDAD
- 3. https://www.um.es/docencia/barzana/IAGP/Iagp1.html
- 4. https://www.monografias.com/trabajos94/modulo-saparquitectura/modulo-sap-arquitectura.shtml
- 5. http://abapysap.blogspot.com/2011/03/arquitectura-r3.html
- 6. https://www.innovadeluxe.com/que-es-un-erp-y-para-que-sirve/
- 7. https://www.sap.com/latinamerica/products/what-is-erp.html
- 8. http://www.consisa.com/index.php/es/para-que-sirve-un-erp-en-miempresa/
- 9. https://softwarepara.net/sap-erp/
- 10. Implementación de nuevas tecnologías en sistemas productivos. Walas Mateo 2010

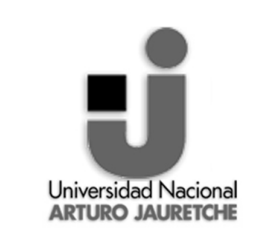

"IMPLEMENTACIÓN DE SISTEMA DE GESTIÓN ERP EN EL TALLER Y CAPACITACIÓN DE PERSONAL DEL ÁREA DE PRODUCCIÓN".

**Fecha**: FEBRERO 2020

Página 42 de 47

## *E) ANEXOS*

A continuacion el listado de las personas capacitadas.

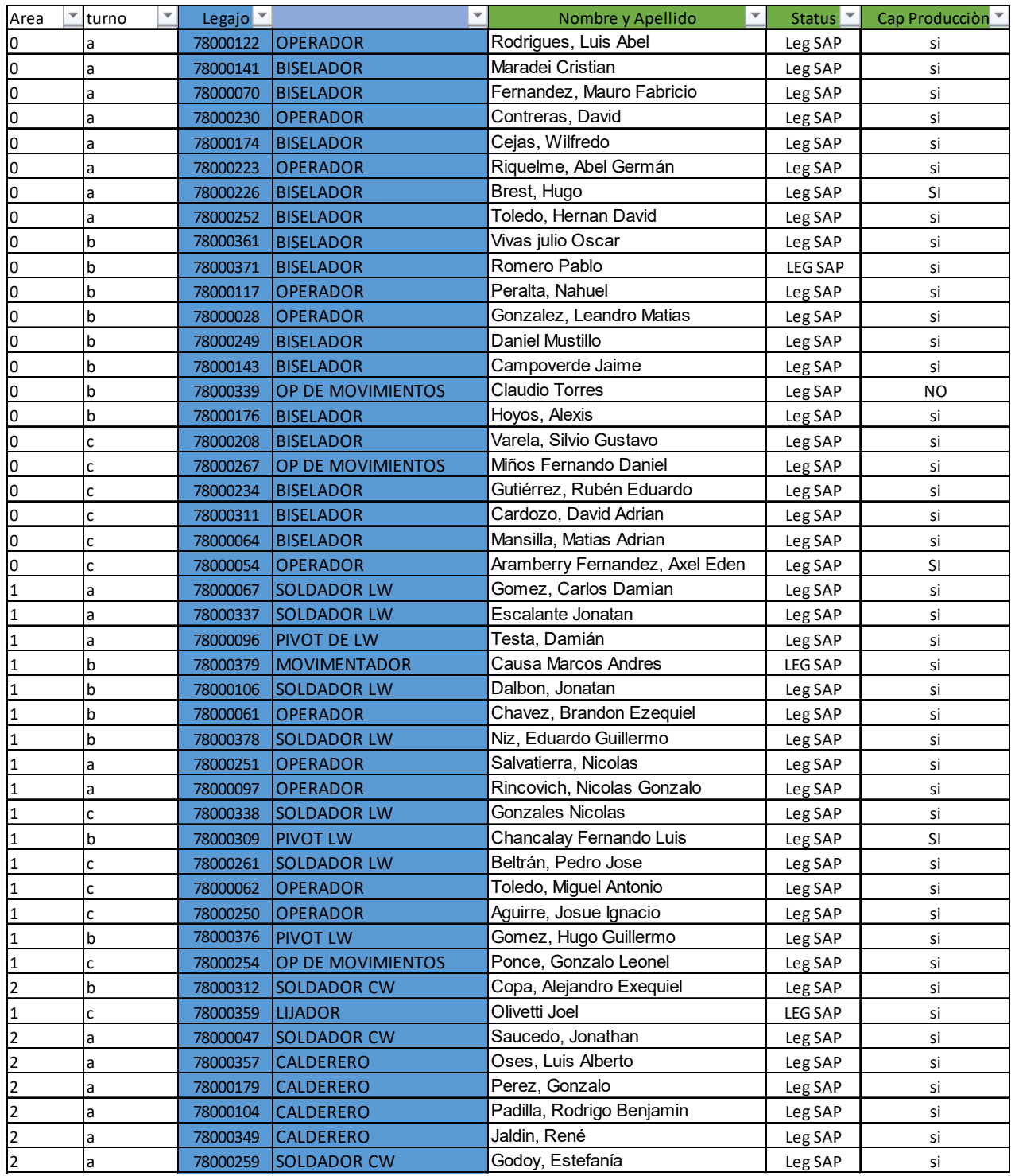

![](_page_44_Picture_1.jpeg)

## **PRÁCTICA PROFESIONAL SUPERVISADA**

"IMPLEMENTACIÓN DE SISTEMA DE GESTIÓN ERP EN EL TALLER Y CAPACITACIÓN DE PERSONAL DEL ÁREA DE PRODUCCIÓN".

**Fecha**: FEBRERO 2020

Página 43 de 47

![](_page_44_Picture_466.jpeg)

![](_page_45_Picture_1.jpeg)

## **PRÁCTICA PROFESIONAL SUPERVISADA**

"IMPLEMENTACIÓN DE SISTEMA DE GESTIÓN ERP EN EL TALLER Y CAPACITACIÓN DE PERSONAL DEL ÁREA DE PRODUCCIÓN".

**Fecha**: FEBRERO 2020

Página 44 de 47

![](_page_45_Picture_457.jpeg)

![](_page_46_Picture_1.jpeg)

## **PRÁCTICA PROFESIONAL SUPERVISADA**

"IMPLEMENTACIÓN DE SISTEMA DE GESTIÓN ERP EN EL TALLER Y CAPACITACIÓN DE PERSONAL DEL ÁREA DE PRODUCCIÓN".

**Fecha**: FEBRERO 2020

Página 45 de 47

![](_page_46_Picture_301.jpeg)

A continuación, una captura del Excel en donde se controlan las notificaciones por persona.

![](_page_47_Picture_1.jpeg)

## **PRÁCTICA PROFESIONAL SUPERVISADA**

"IMPLEMENTACIÓN DE SISTEMA DE GESTIÓN ERP EN EL TALLER Y CAPACITACIÓN DE PERSONAL DEL ÁREA DE PRODUCCIÓN".

**Fecha**: FEBRERO 2020

Página 46 de 47

![](_page_47_Picture_364.jpeg)

Por último, se muestra una captura del monitoreo de las notificaciones en SAP, que luego se exporta para analizarlo.

![](_page_47_Picture_365.jpeg)